Introduzione a HTML

1

### Introduzione a HTML

Introduzione ai Meta Tag

Collegamenti Ipertestuali

Tabelle, Immagini, Frame

Costruzione di pagine Web

## Introduzione

# HyperText Markup Language

• HTML è una collezione di stili, indicati con il nome di tag di markup, che definiscono le varie componenti di un documento del World Wide Web;

# Documento HTML

• Documento di testo (ASCII) che può essere creato con qualsiasi text-editor.

- HTML non è un linguaggio di programmazionema un semplice sistema di contrassegno
- I tag vengono riconosciuti ed interpretati dai browser Web (Netscape, MsIe, Opera ecc).
- Il mercato propone due tipi di editor HTML:
	- •**Editor testuali**
	- •**Editor WYSIWYG**

I siti Web, prima della pubblicazione, vanno creati in locale

- $\blacktriangleright$  La modifica del sito Web avviene tramite programmi FTP (File Trasfer Protocol) mediante password e UserId
- Per scrivere codice HTML si possono utilizzare <sup>g</sup>li editor HTML testuale (HomeSite, HotDog, DreamWeaver ecc.), ma anche solo il Blocco Notes di Windows
- HTML è un sistema di contrassegno indipendente dalla <sup>p</sup>iattaforma
- I tag HTML sono **case insensitive**

## Pagina Web

File in formato HTML contenente:

- istruzioni che determinano il formato
- collegamenti ipertestuali
- file multimediali file di servizio
- $\triangleright$ Si trovano memorizzate su computer detti *server web*

Sono visibili da computer detti client usando un browser

#### Client-Server

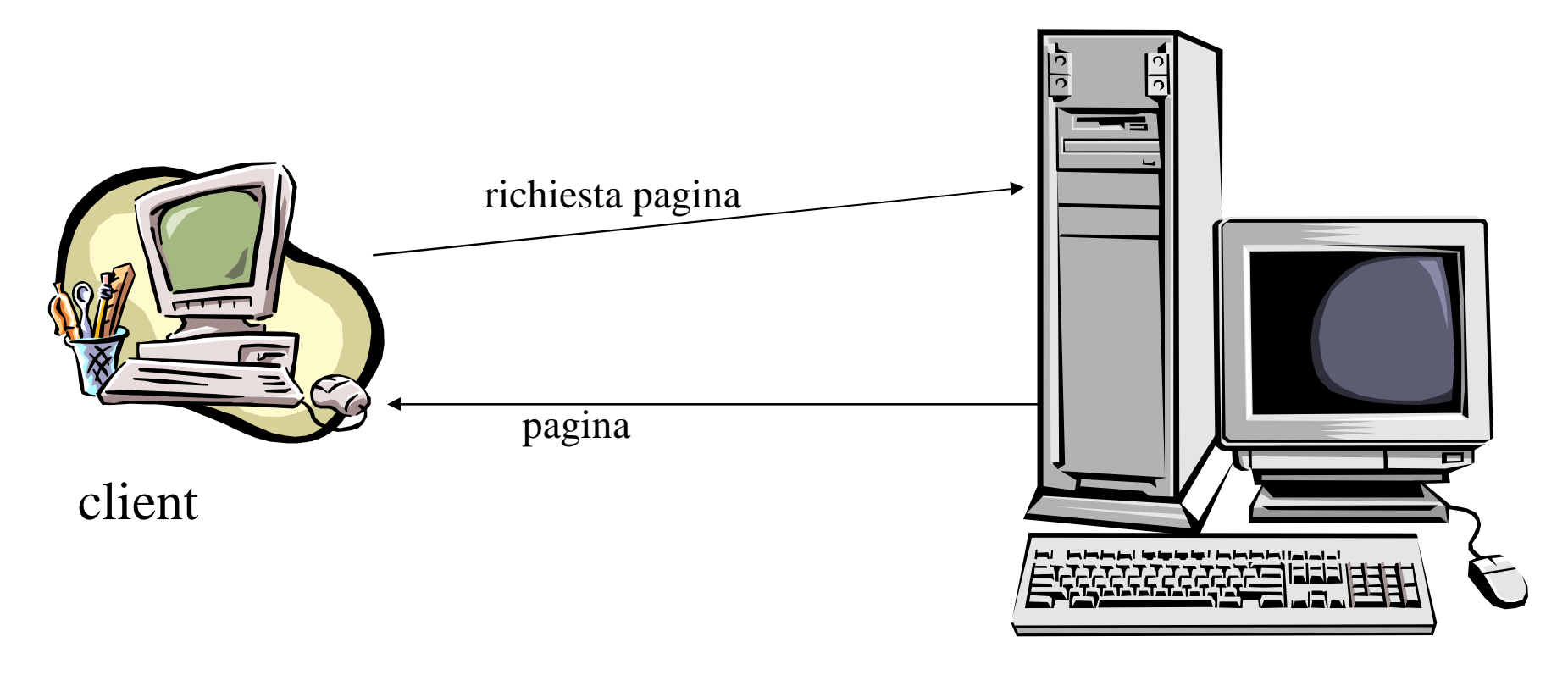

server

- $\triangleright$  Il browser utilizza il protocollo http (hypertext<br>transfer protocol) per inviere ad un server Web una transfer protocol) per inviare ad un server Web unarichiesta di un documento ipertestuale
- Il server Web risponde alla richiesta ed invia il documento richiesto documento richiesto
- $\triangleright$  Il browser legge e interpreta l'informazione scritta in HTML e la visualizza nel formato corretto
- I Browser Grafici sono capaci di visualizzare immagini, foto, disegni e riprodurre suoni ed animazioni
	- Netscape
	- Internet Expolorer
	- NCSA Mosaic
- I Browser di testo visualizzano solo testi
	- Lynx.
- Un *tag* HTML è un *marcatore*, cioè un mezzo per marcare gli elementi di un file che deve essere interpretato dal browser
- Il browser non riconosce la formattazione del testo
- I tag sono utilizzati per modificare il modo in cui un testo è visualizzato

# Il Tag

Consiste di una parentesi angolare aperta <,

- Seguita da un nome, ed eventuali altre informazioni,
- Completata da una parentesi angolare chiusa  $>$ .

### Tag vuoto

Utilizzato per formattare i testi e per inserire immagini.

- Esempi:
	- <BR> provoca un'interruzione di riga
	- <HR> crea una linea orizzontale
	- <IMG SRC= disegno.gif'> inserisce un disegno

## Tag contenitori

- Racchiudono i dati controllati
- Indicano come rappresentare i dati
- Tag di apertura e tag di chiusura
	- **• <NOME>** <sup>è</sup> un tag di apertura
	- **• </NOME>** <sup>è</sup> un tag di chiusura
	- Per chiudere un tag bisogna aggiungere **/** al tag iniziale
- Talvolta il tag di chiusura può essere omesso

Informazioni aggiuntive associate a tag (vuoti o tag di apertura)

Aiutano ad associare delle proprietà agli elementi nella formattazione di documenti

 $\triangle$ La sintassi è: NomeAttributo = " valore "

Impostazioni di default

## Il Documento HTML

#### Ogni documento HTML inizia con **<HTML>** <sup>e</sup> termina con **</HTML>**

- lacktriangleright Viene diviso in due parti-
	- Intestazione **<HEAD> </HEAD>**

Contiene il titolo della pagine e le informazioni non visualizzate dal browser

• Corpo **<BODY> </BODY>**

Contiene il documento vero e proprio

Segue le indicazioni del W3C (consorzio internazionale)

Deve essere il primo elemento ad aprire ildocumento (prima di <HTML>)

non ha bisogno di chiusura

Ha il compito di fornire informazioni sulla pagina

Deve essere scritto in una forma standard, ad esempio:

**<!DOCTYPE HTML PUBLIC ="-//IETF//DTD HTML 4.0//EN">**

•**HTML PUBLIC**: il documento è pubblico •**IETF**: il tipo di HTML pubblico è gestito dalla InternetEngineering Task Force •**DTD HTML 4.0**: la versione di HTML supportata è la 4.0 •**EN**: la lingua del documento è l'inglese

 L'uso di DOCTYPE non è obbligatorio e pu<sup>ò</sup> essere omesso

#### $\triangleright$  E' posto immediatamente dopo il tag < HTML>

#### Racchiude l'intestazione

- contiene titolo e informazioni sulla pagina
- contiene gli script

# Il Titolo

#### $\triangleright$ Il titolo

- <sup>è</sup> visualizzato dai browser nell'intestazione della pagina
- dà il nome al collegamento
- <sup>è</sup> utilizzato dai motori di ricerca
- Per dare un titolo ad un documento si usa il tag **<TITLE> </TITLE>** all'interno del tag <HEAD>

# Il Tag <META>

#### Tag vuoto usato all'interno di **<HEAD>**

- contiene le informazioni per i motori di ricerca descrizione della pagina, nome dell'autore, parolechiave...
- E' usato anche per caricare pagine in maniera automatica
	- **• <META HTTP-EQUIV="refresh" CONTENT="x">**Dopo **<sup>x</sup>**secondi sarà ricaricata la pagina

## Il Tag <META>

> Le informazioni lette dai motori di ricerca sono descritte tramite il Tag <Meta>

**<META name="keywords" Content="HTML, realizzazionepagine Web, home page, motori di ricerca">**

 Le "keywords" (parole chiave) sono i termini che, sinteticamente, descrivono il contenuto di una pagina web

#### Documento HTML: esempio

**<HTML> <HEAD> <TITLE>**

**Documento HTML**

**</TITLE> </HEAD> <BODY>**

**Questo è il mio primo documento HTML </BODY> </HTML>**

## Documento HTML: esempio

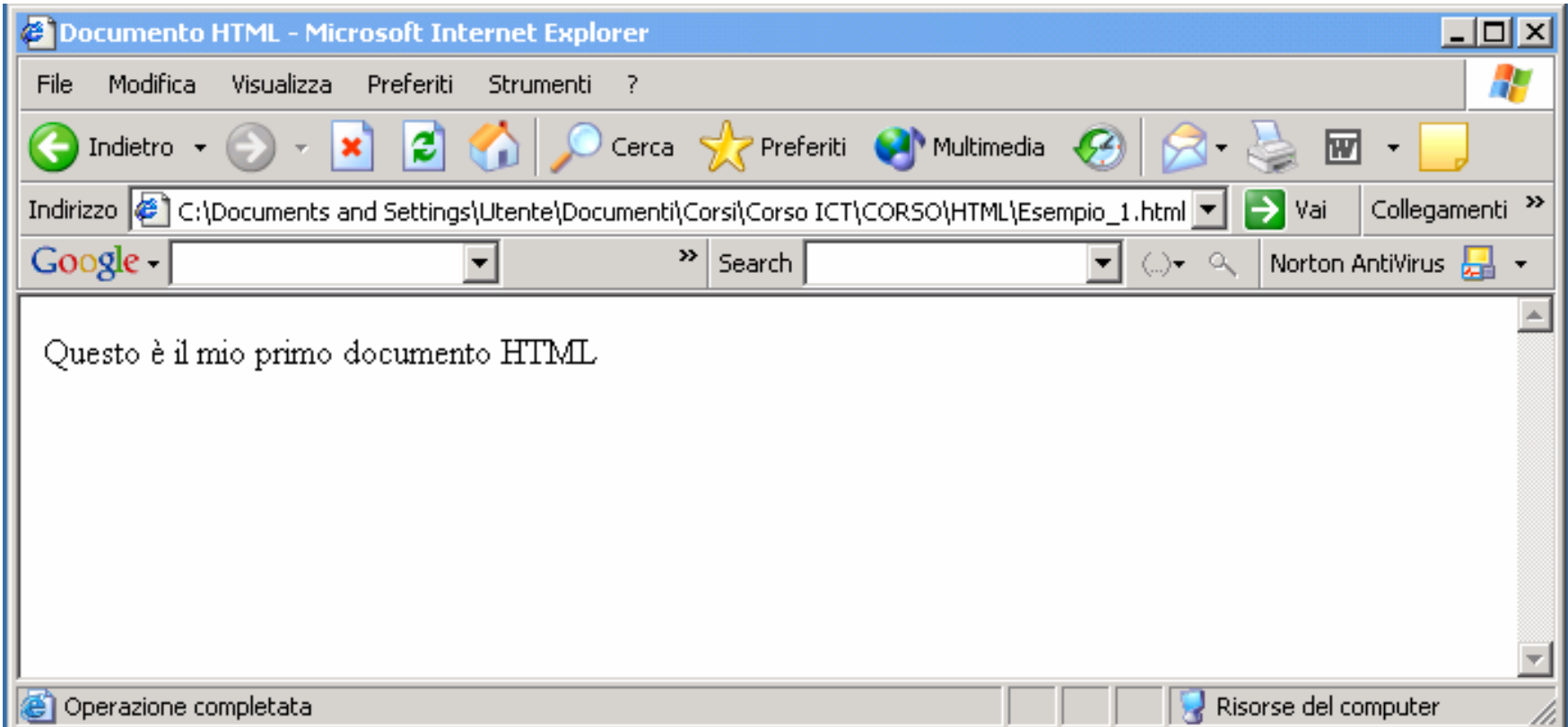

# Il Tag <BODY>

# **<BODY> </BODY>**

• Indica il corpo del testo

#### Mediante i suoi attributi è possibile specificare

- **lo sfondo della pagina,**
- **il colore del testo,**
- **il colore dei collegamenti ipertestuali**

## Attributi del Tag <BODY>

**BGCOLOR** <sup>=</sup>"#rrggbb" **colore sfondo**  $\mathsf{TEXT} = \text{``\#rrggbb''}$ colore testo **LINK** <sup>=</sup>"#rrggbb" **colore link**  $VLINK = "Hrrggbb"$  $1$ ink visitato **ALINK** <sup>=</sup>"#rrggbb" **link attivo BACKGROUND** <sup>=</sup>"URL" **immagine di sfondo.**

### Attributi del Tag <BODY>

#### **<BODY BGCOLOR="#DDCC3F"> Questo è il mio primo documento HTML </BODY>**

**DDCC3F** è il valore esadecimale nella tavola dei colori secondo il sistema RBG

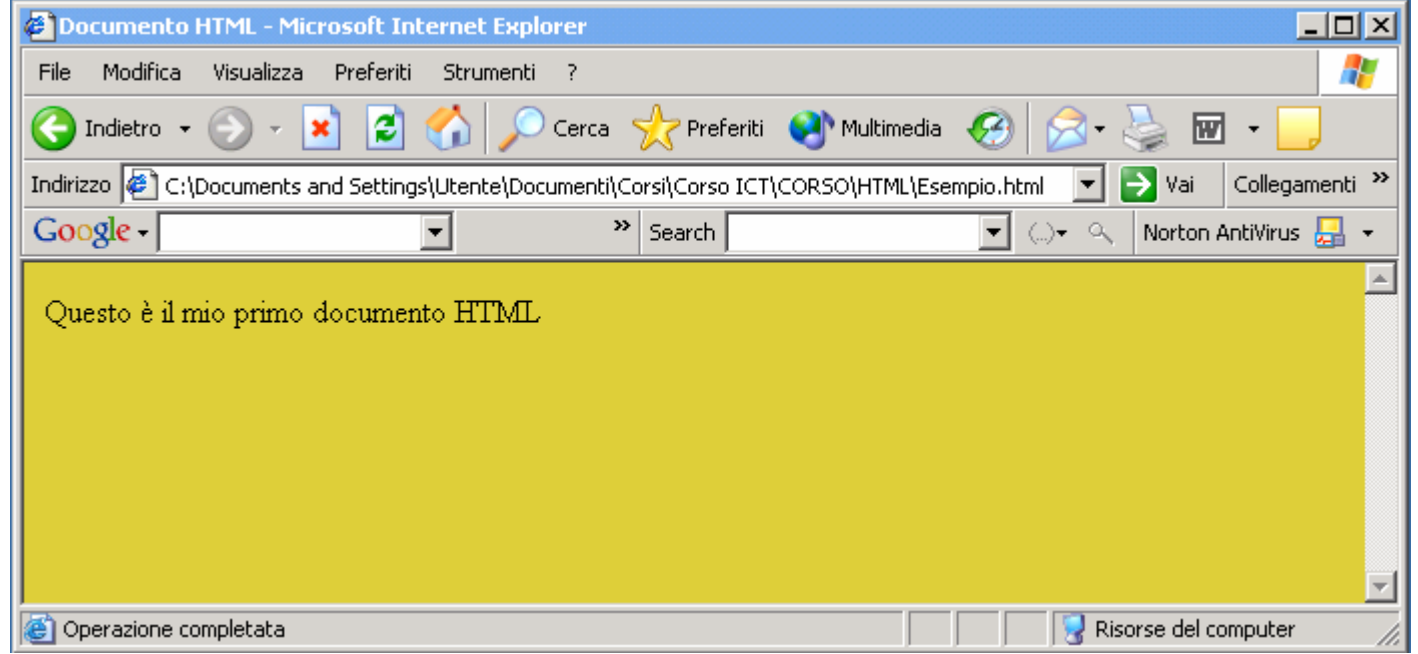

## Colori Standard

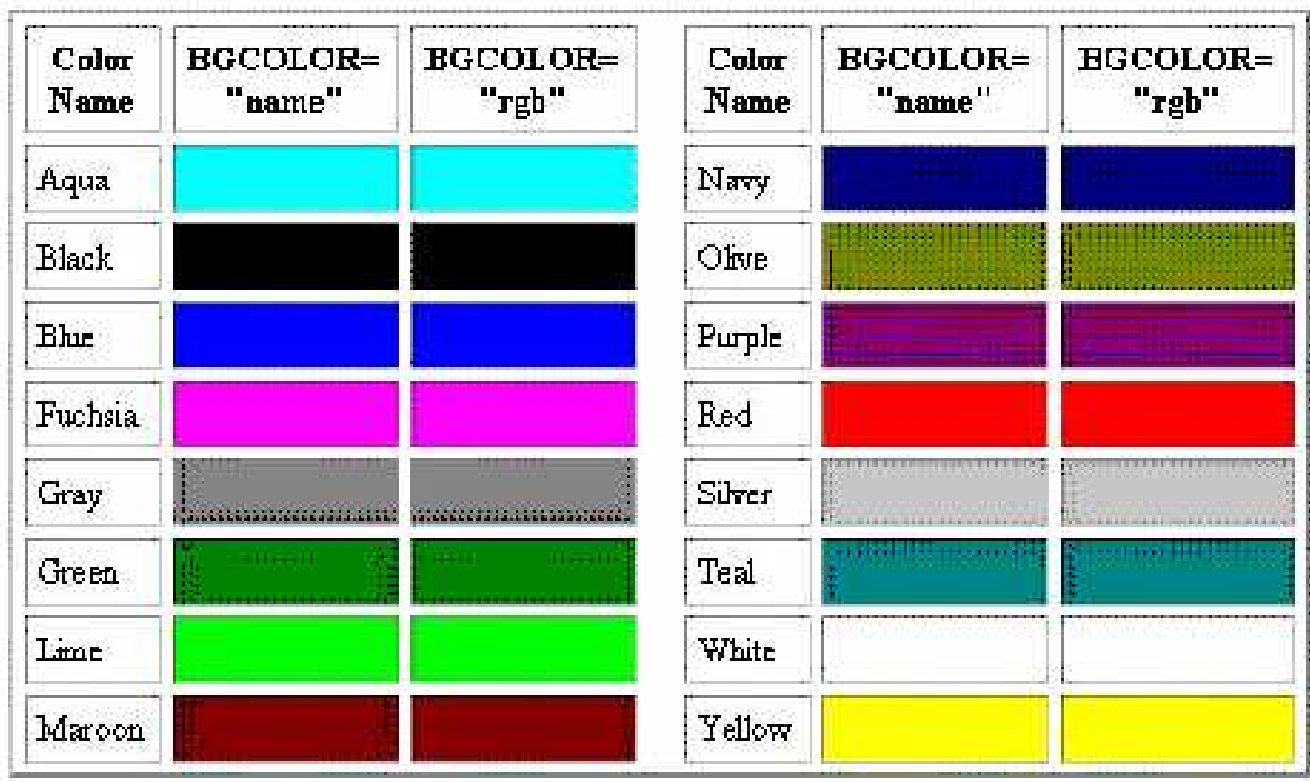

Tavola dei colori

## Immagine di Sfondo

#### **<BODY BACKGROUND="sfondo.gif"> Inserimento Immagine di Sfondo</BODY>**

- L'immagine apparirà replicata e affiancata fino a coprire l'intera pagina
- **BACKGROUND** permette di visualizzare lo sfondo

tramite un'immagine in formato grafico .gif o .jpg

## Immagine di Sfondo

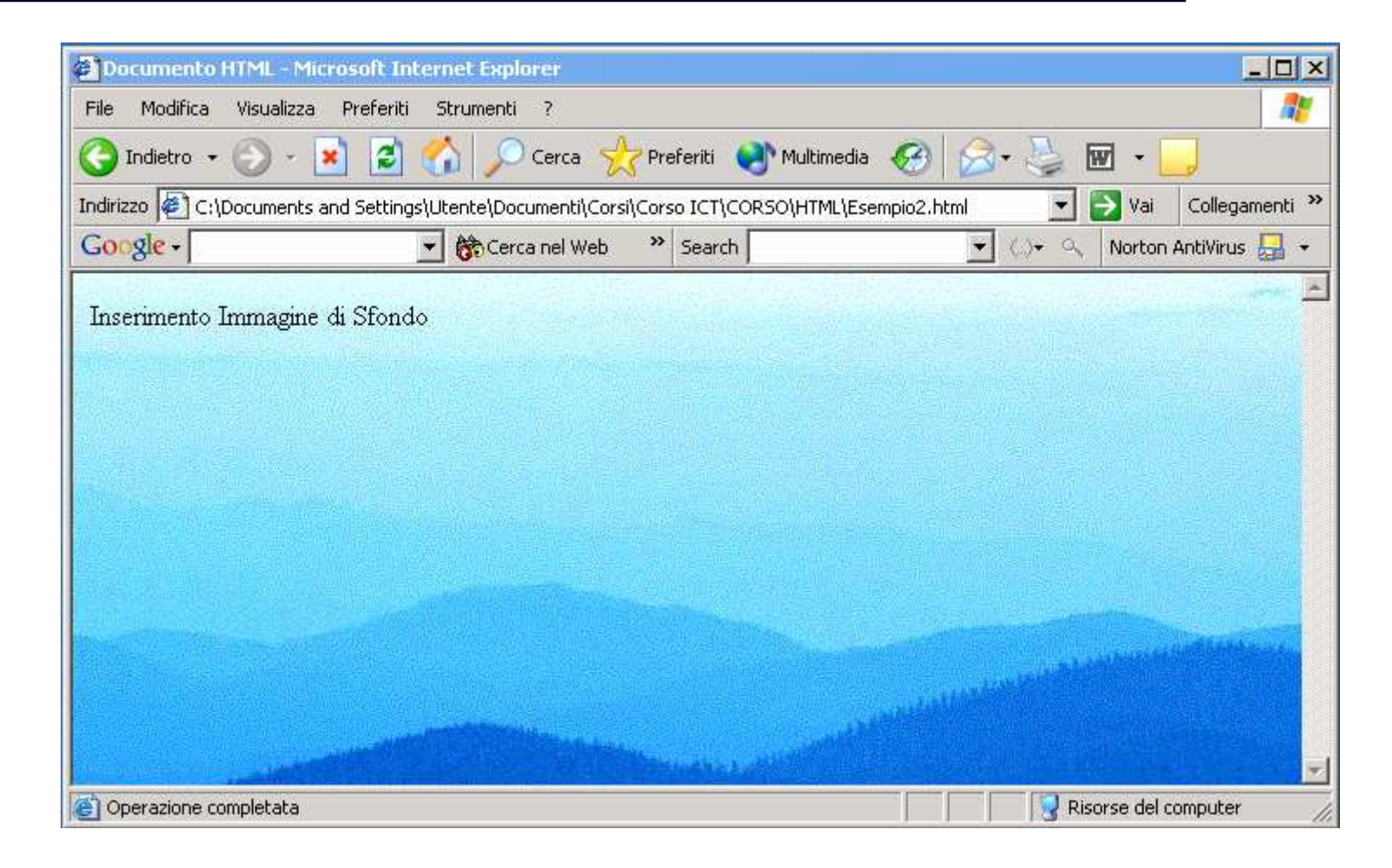

#### Esempio di Immagine di Sfondo

 Grazie all'attributo TEXT è possibile assegnare al testo un colore diverso dal nero

<BODY BACKGROUND="sfondo.gif" TEXT="red">

 Anche in questo caso i colori possono esprimersi in nomi <sup>o</sup> valori esadecimali

### Attributo LINK-ALINK-VLINK

 $\triangleright$  Con LINK e' possibile definire colori differenti per i link (blue default):

```
<BODY BACKGROUND="sfondo.gif" LINK="red">
```
 $\triangleright$  Con ALINK i link cliccati assumono un colore diverso da quello importante da LINIX (a dal blue di defecto) impostato da LINK (o dal blue di default)

<BODY BACKGROUND="sfondo.gif" ALINK="yellow">

> Con VLINK quando un URL associato ad un link viene visitato, assume un colore diverso da quello di LINK

<BODY BACKGROUND="sfondo.gif" VLINK="green">

#### Il tag <Hn> (n da 1 a 6) ha la funzione di fornire stili ai titoli

I numeri vanno da 1 a 6, con maggior importanza deinumeri più bassi rispetto agli alti

# Il Tag Hn

#### **<BODY>**

- **<H1> Titolo di livello 1</H1>**
- **<H2> Titolo di livello 2</H2>**
- **<H3> Titolo di livello 3</H3>**
- **<H4> Titolo di livello 4</H4>**
- **<H5> Titolo di livello 5</H5>**
- **<H6> Titolo di livello 6</H6></BODY>**

# Tag Hn

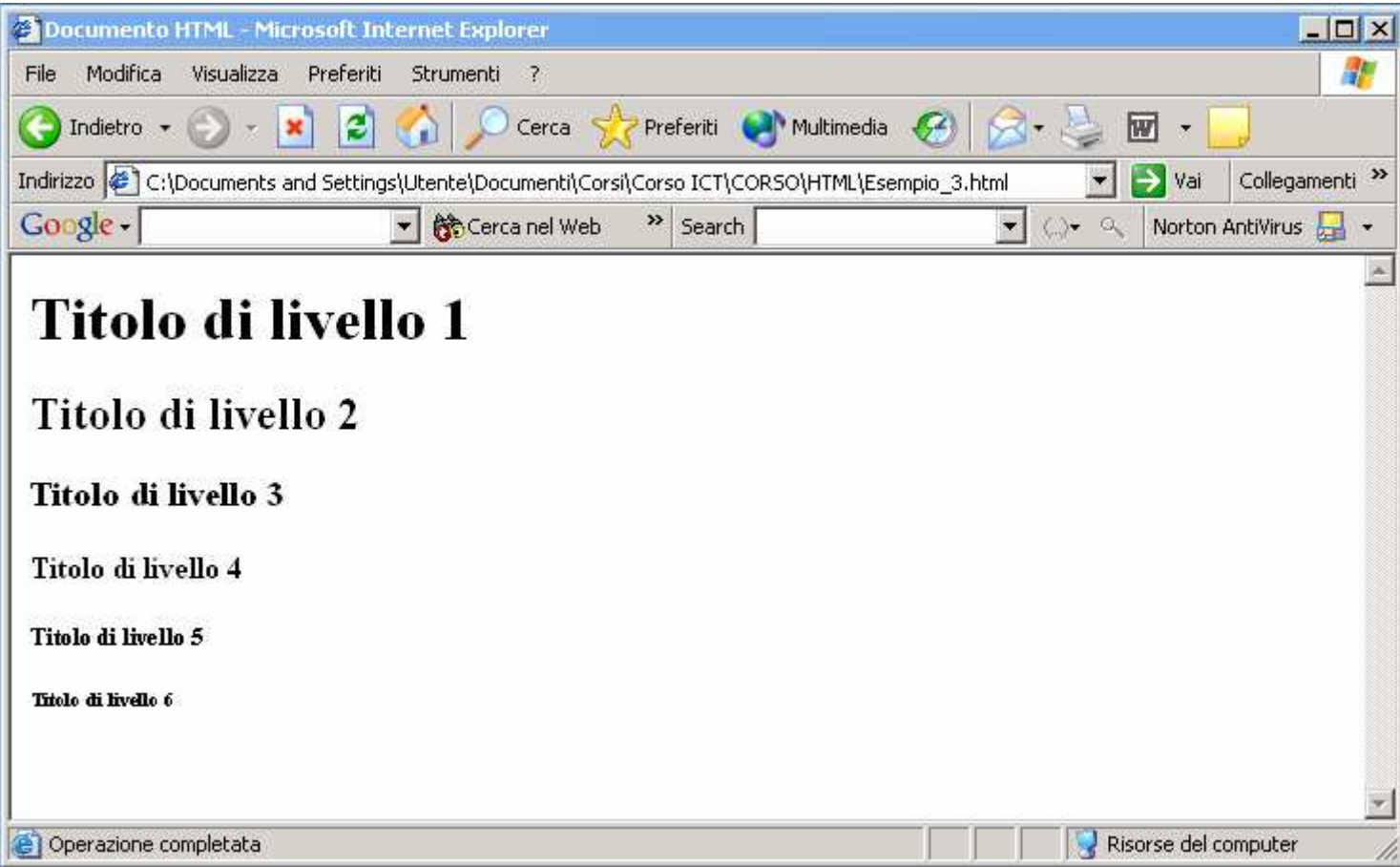

Esempio: Tag Hn

## Attributi di Hn

### **ALIGN**

- Valori:
	- **• LEFT**allinea a sinistra (default)
	- **• RIGHT**allinea a destra
	- **• CENTER**allinea a centro

#### **Esempio :**

**<H5 ALIGN ="CENTER">**

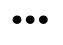

#### **</H5>**

### Creazione di Paragrafi

#### Il browser non riconosce la formattazione del testo

Se si vuole andare a capo, saltare linee, creare paragrafi, si devono utilizzare tag specifici
Indica al browser di interrompere una riga e di andare a capo, non ha un tag di chiusura

Attributo: **CLEAR** (opzionale)

- Interrompe la riga e riprende il testo a partire dalla riga in cui è libero il margine specificato come valore;
- Valori:**LEFT, RIGHT, ALL**.

Non inizia un nuovo paragrafo

Il Tag <BR>

**<BODY >**Prova**<BR>**di**<BR>**formattazione**<BR>**del**<BR>**testo**</BODY>**

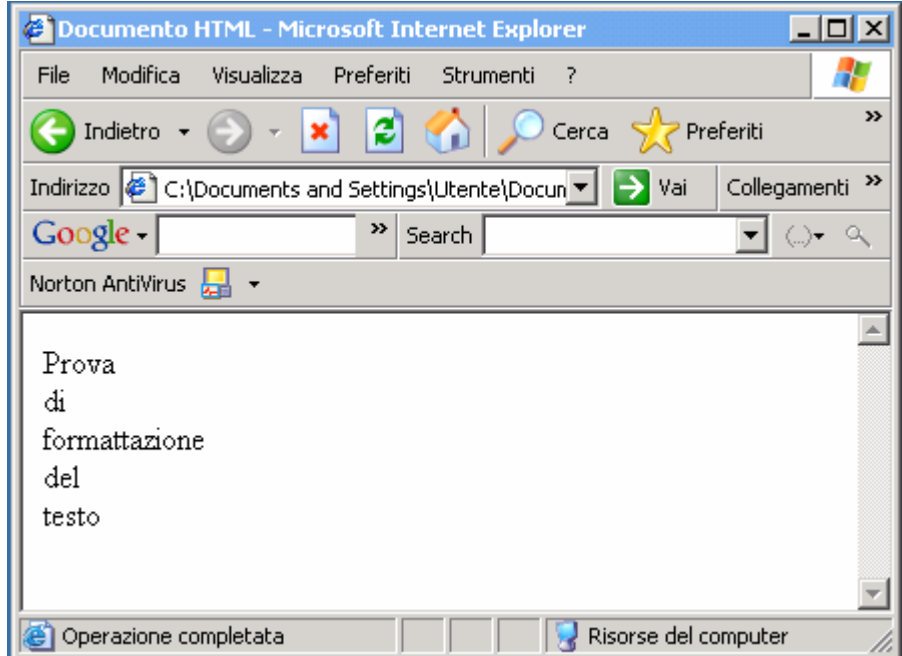

# Il Tag <P>

Oltre ad andare a capo inserisce un'interlinea

- Il testo successivo può essere formattato con allineamenti diversi
	- Attributo:**ALIGN**
	- Valori:
		-
		- **•**
		- **• CENTER**
		- **• JUSTIFY**

• **LEFT** (default) allinea a sinistra **allinea a destra**  allinea a centro <sup>g</sup>iustificato

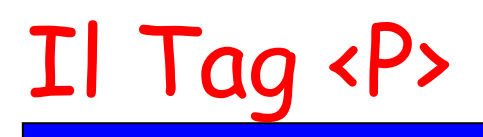

Prova**<P>**

### **<BODY>**

di**<P>** formattazione**<P>**del**<P>**

testo

**</BODY>**

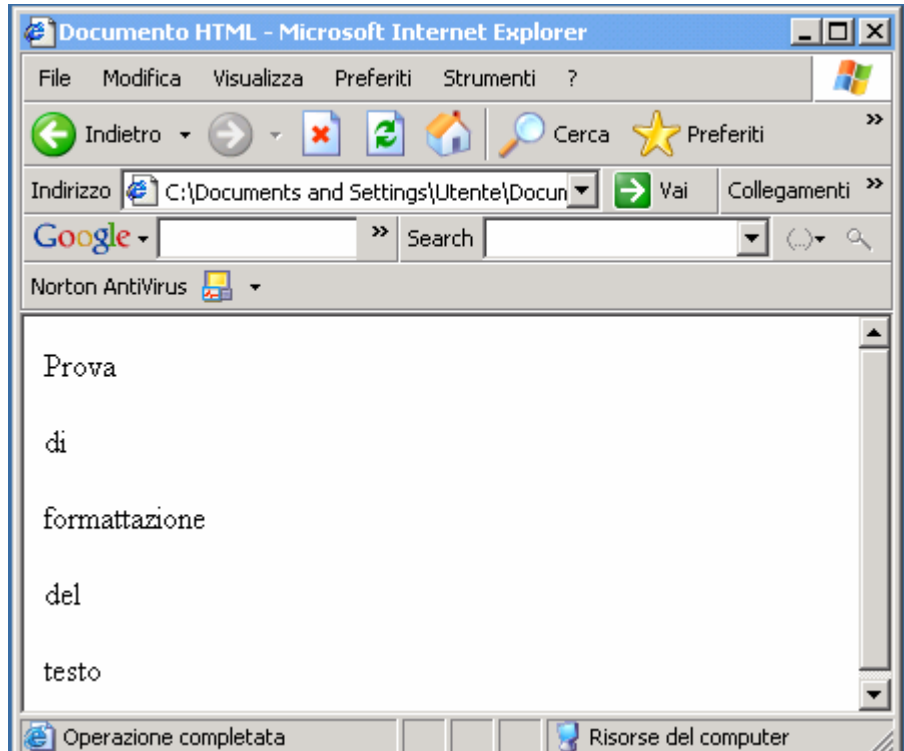

# Il tag **</P>** può essere omesso

Non si può usare più di un **<P>** alla volta

Per aggiungere più interlinee si utilizza un carattere speciale che significa "spazio".

## Cratteri speciali

#### **<BODY >**

Prova**<P> <P> <P> <P> <P>**di formattazione**</BODY>**

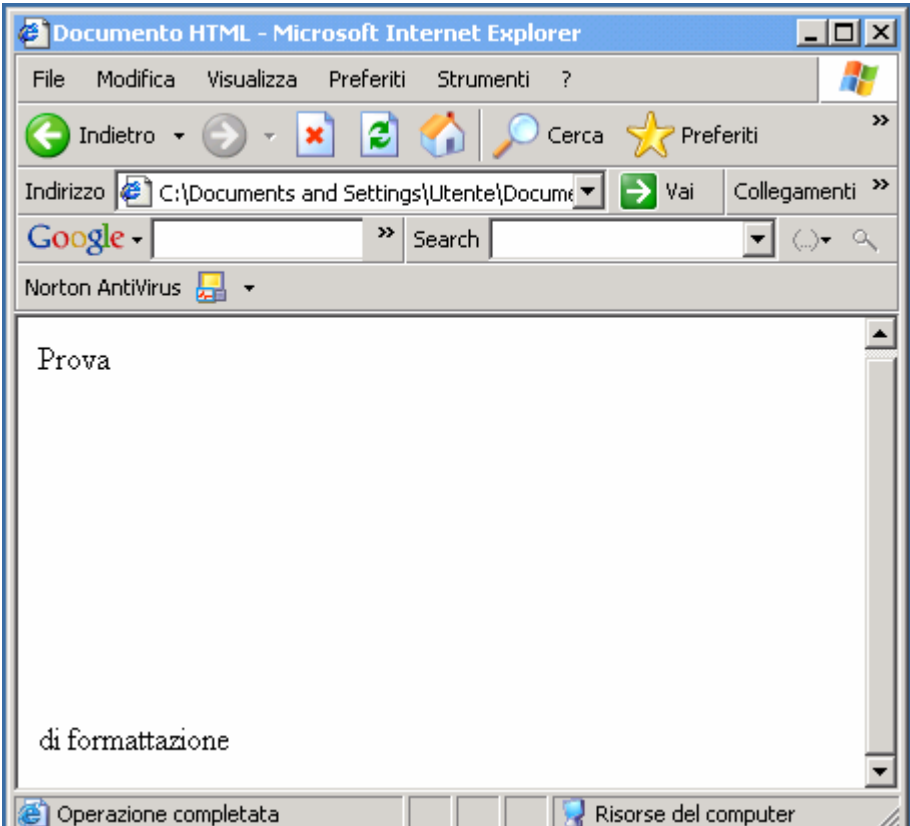

## Cratteri speciali

- &nbsp ("spazio")
- $\frac{\partial^2 f}{\partial x^2} = \frac{\partial^2 f}{\partial x^2}$
- $\&$  &  $\text{amp}(\&)$ , &  $\text{quot}$  (")
- $\triangleright$  & agrave (à), & Aacute (Á)
- > Vengono utilizzati quando l'uso del carattere reale può confondere il browser
- Il browser interpreta il fatto che una sequenza di<br>escane è scritto in minuscolo o maiuscolo *escape* <sup>è</sup> scritta in minuscolo o maiuscolo.

Serve ad andare a capo e creare una porzione di testo con formattazione omogenea

non crea un'interlinea

ha l'attributo ALIGN con valori e uso uguali all'attributo ALIGN del tag <P>.

# Il Tag <PRE>

- $\triangleright$  Si usa per testi preformattati ed esclude la formattazione del browser formattazione del browser
- Un testo racchiuso tra i tag **<PRE> </PRE>** mantiene gli spazi e le interruzioni di linea del documento HTML
- Attributo **WIDTH**="number"
	- Indica il numero di caratteri da visualizzare per riga;
- Gli unici comandi accettati sono quelli di<br>formattazione logica e fisica e quelli per la formattazione logica e fisica e quelli per la definizione dei link

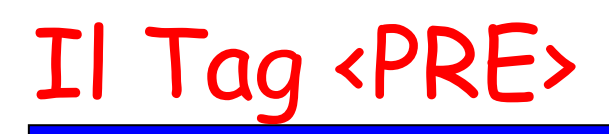

#### **<BODY>**

#### **<PRE>**

#### **Prova di formattazione**

**del testo**

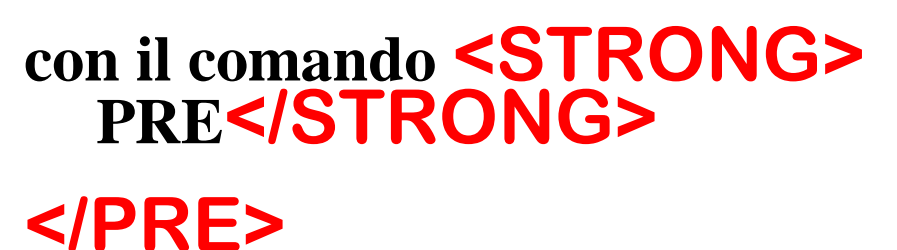

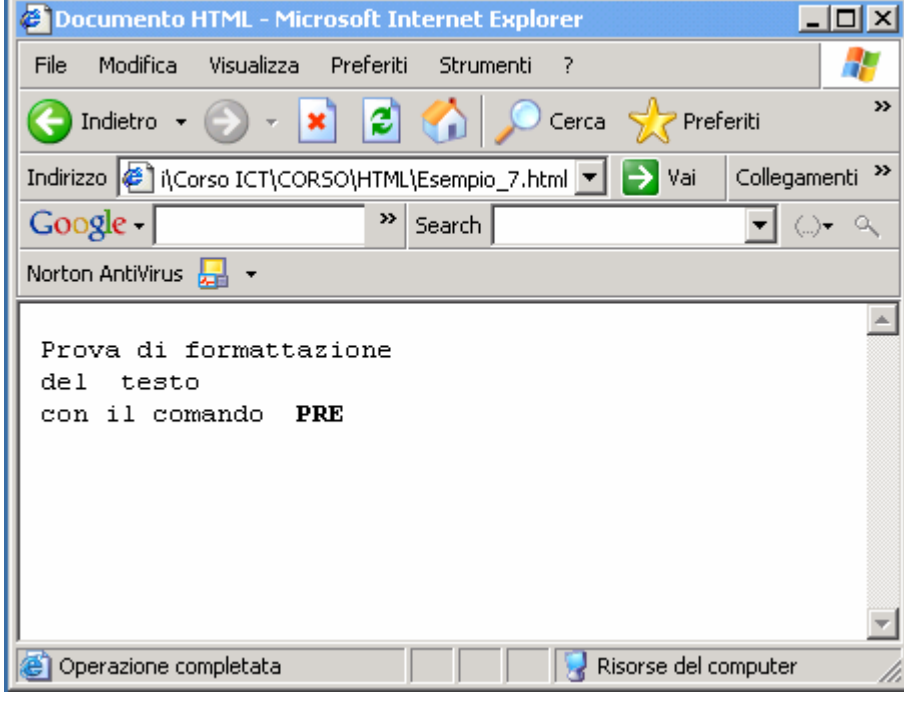

## Il Tag <BLOKQUOTE>

### Permette di far rientrare entrambi i margini di un testo

Usato per citazioni di blocchi di testo

Aggiunge un'interlinea prima e dopo del testo

# Il Tag <BLOKQUOTE>

#### **<BODY>**

Riportiamo quanto segue

#### **<BLOCKQUOTE>**

Browser diversi che girano su hardware diversi forniscono una visualizzazione differente dei documenti HTML, usando font diversi, interruzioni di riga in punti diversi e, generalmente, impedendo di impostare layout più precisi.

#### **</BLOCKQUOTE>**

E questo è quanto.

**</BODY>**

# Il Tag <BLOKQUOTE>

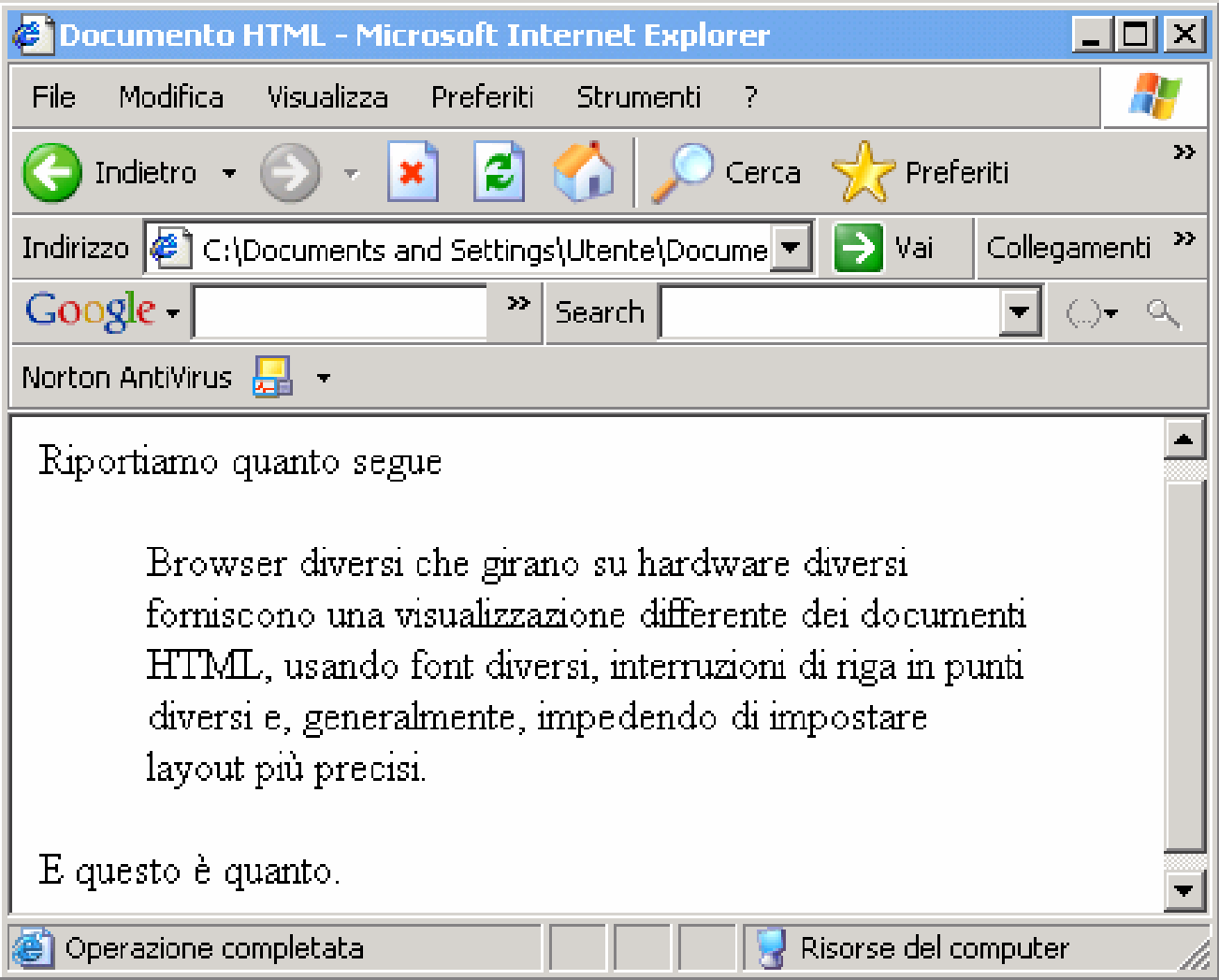

### Formattazione del Testo

- I tag di formattazione sono contenitori (contengono il testo da formattare)
- HTML ha due tipi di stile:
	- <u>Logico</u>: ha la funzione di definire una struttura indipendentemente dal suo aspetto
	- Fisico: ha il compito di formattare visivamente un documento (grassetto, corsivo, sottolineato)

Formattazione del testo in funzione del suo significato

- I tag descrivono l'uso di una parte di testo
- Lascia al browser l'interpretazione del comando

## Tipi di Stile Logico

 $\triangleright$  <EM> **<STRONG>** forte enfasi **<ADDRESS>** indirizzo **<CITE>** citazione **<BLOCKQUOTE>** <sup>g</sup>ià visto ><DFN>  $\triangleright$  <CODE> ><VAR>  $\triangleright$  <KBD>

testo enfatizzato<br>forte enfasi definizione di un termine codice di un programma **indica una variabile** indica testo da digitare

## Tipi di Stile Logico (visualizzazione)

**<EM><STRONG><CITE><BLOCKQUOTE><DFN><CODE><VAR><KBD>**

 corsivo grassetto ( **B**) **<ADDRESS>** generalmente corsivo generalmente corsivo normale con rientro dipende dal browser spaziatura singola corsivo spaziatura singola

# Tag Logici più usati (dettagli)

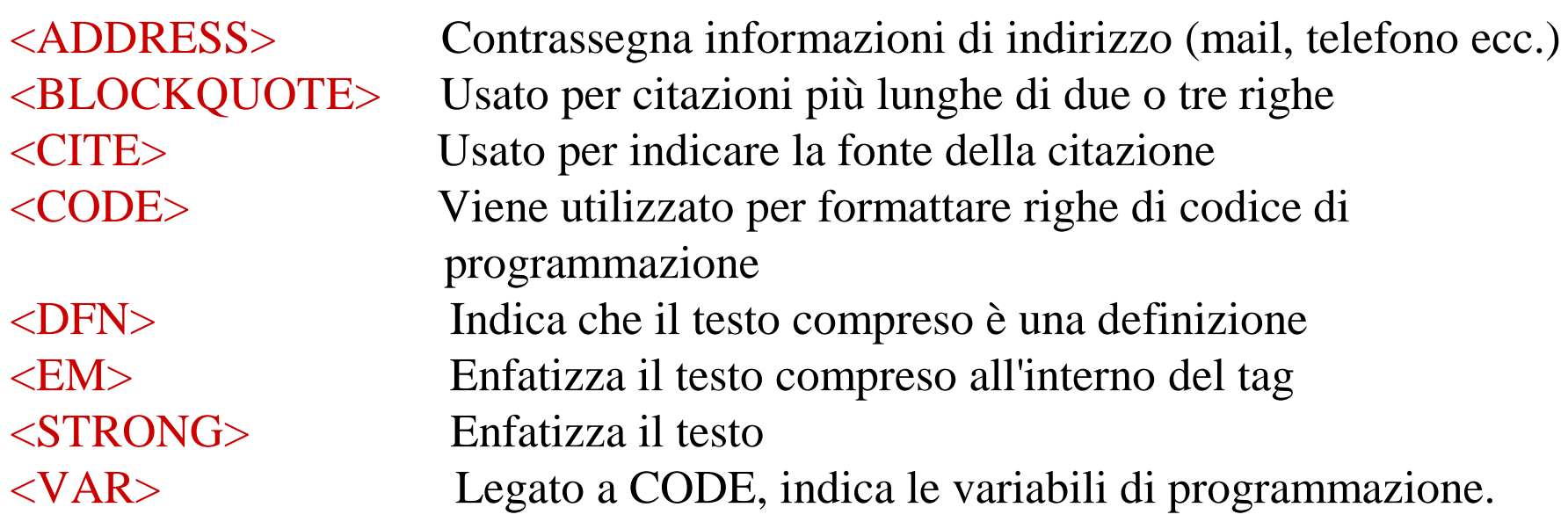

Indica al browser il formato specifico di una parola

- Forza il testo ad assumere un particolare aspetto
- Richiedono uno specifico formato fisico

## Tipi di Stile Fisico

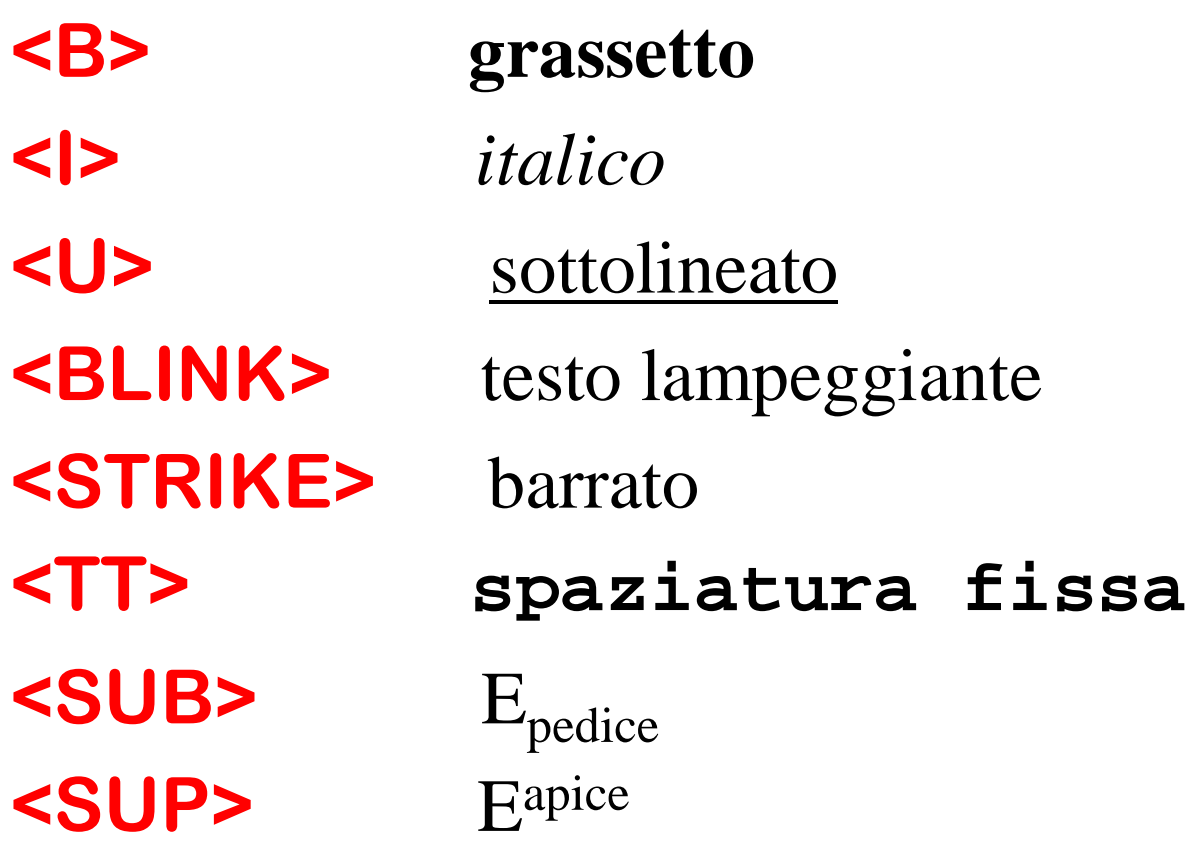

### Esempio di Stile Fisico

**<BODY ><U>**Prova**</U><I>**di**</I> <B>**Stile**</B></BODY>**

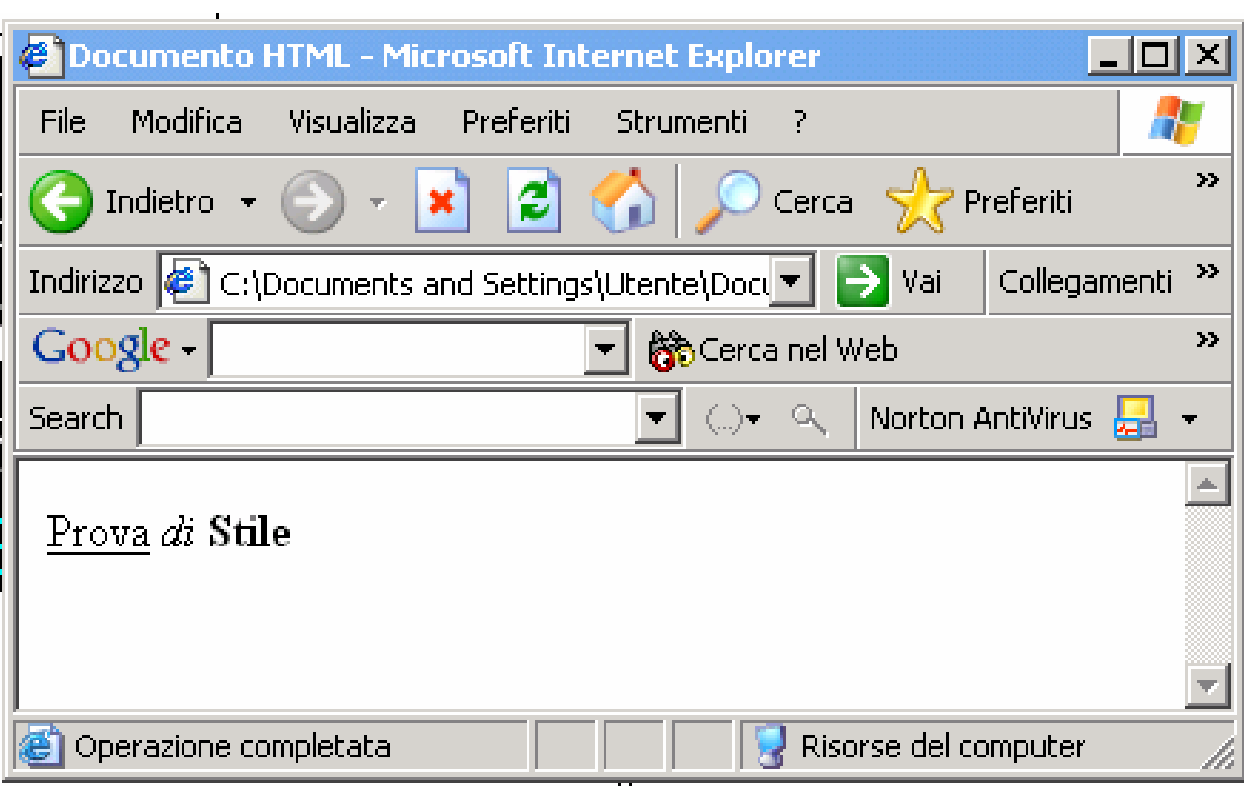

### Esempio di Stile Fisico

### I tag possono essere annidati**<BODY >**

Prova di

**<I><B>**

Stile**</B></I></BODY>**

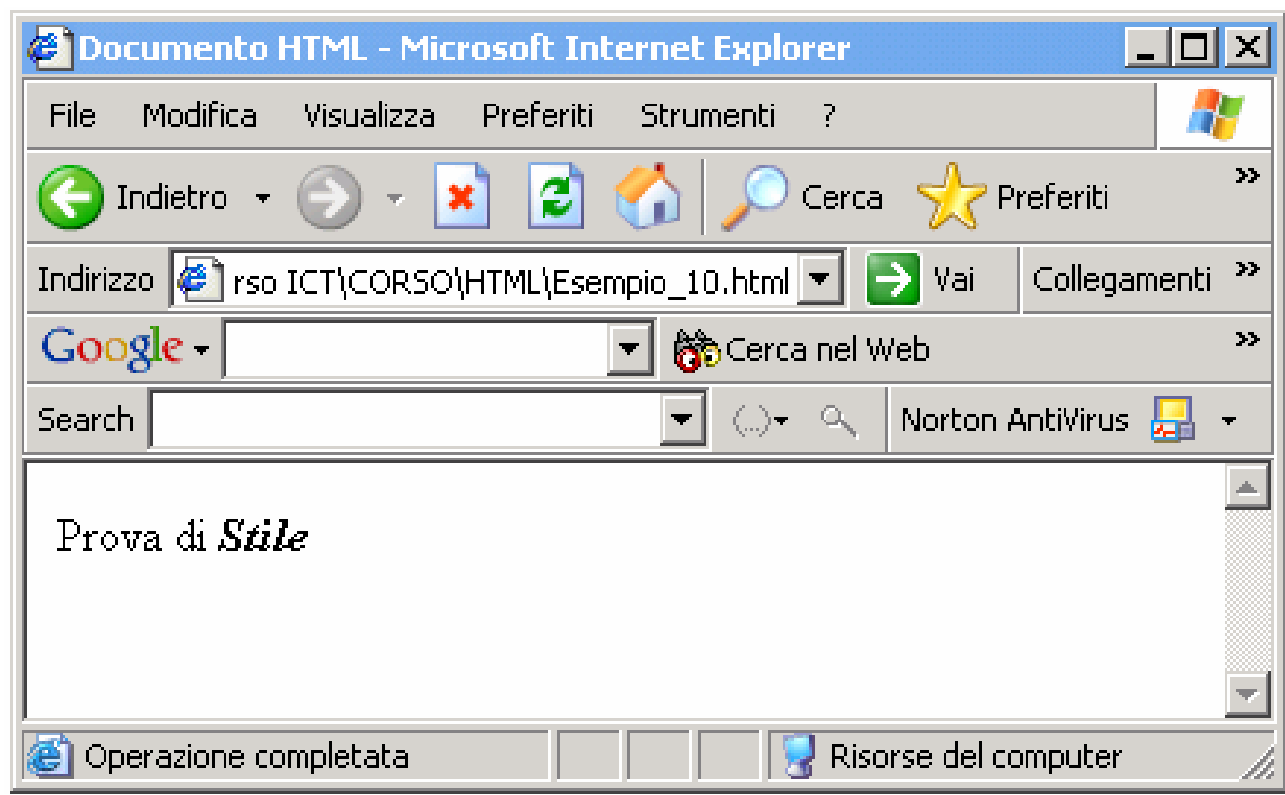

# Il Tag <FONT>

- È possibile modificare dimensione, colore e tipo di carattere del testo includendolo tra i tag **<FONT> </FONT>**
- I caratteri possono avere sette grandezze, il default è 3 pixel;
- $\triangleright$  Si può specificare una grandezza relativa
	- Un numero tra  $-3 e +3$ .

### Attributi di <FONT>

### **SIZE**="*x*"

- •*x* varia tra 1 e 7 (tra –3 e +3);
- **COLOR**="#rrggbb";

**FACE**="nome"

- Non supportato da tutti i browser
- Si possono specificare vari tipi di carattere da usare: **Arial ,** Comic Sans MS**,** Impact.

### Attributi di <FONT>

#### **<BODY>**

#### Facciamo un po' di **<U><I><B> <FONT COLOR="RED" FACE="ARIAL" SIZE=" 7">**pratica **</FONT></B></I></U></BODY>**

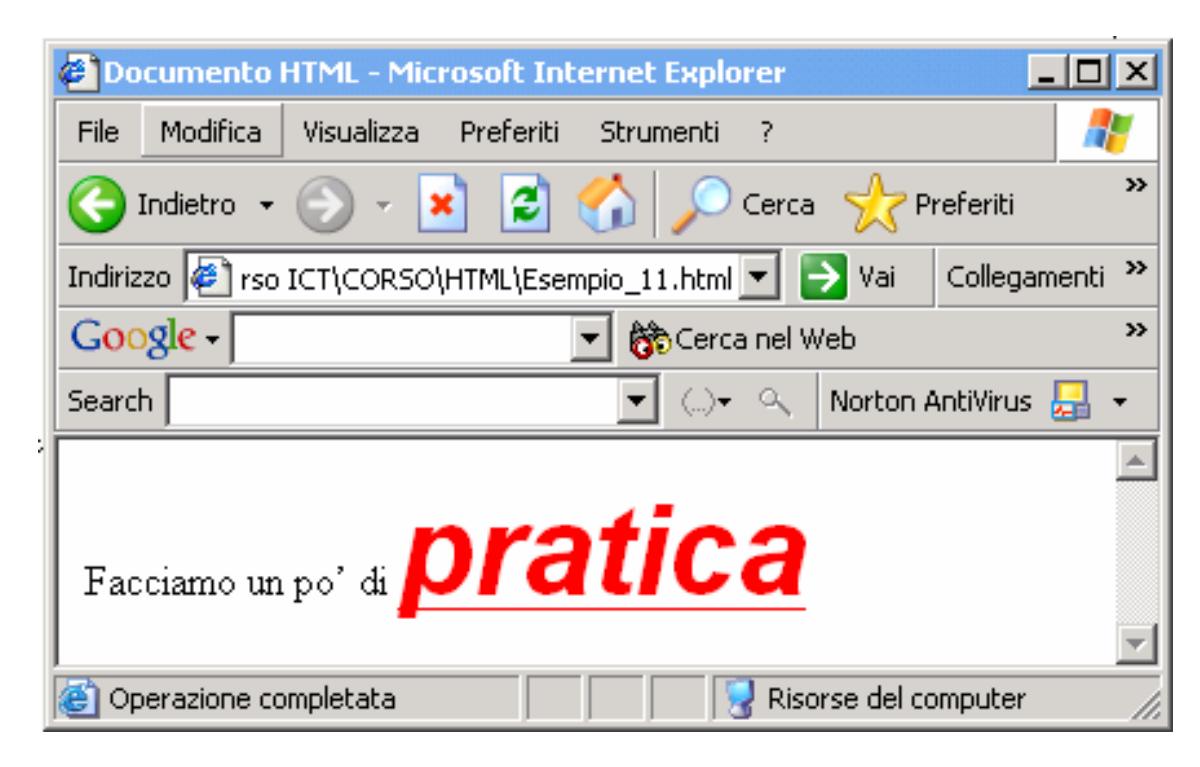

## Il Tag <BASEFONT>

- Serve per fissare la grandezza dei caratteri di tutto il documento;
- Ha un solo attributo: **SIZE;**
	- **• Esempio:**
	- **• <BASEFONT SIZE="5">**
	- Tutto il testo avrà caratteri di "grandezza" 5.

### Formattazione

### **<BIG>**

Carattere più grande di quello attuale

### **<SMALL>**

Carattere più piccolo di quello attuale

### **<CENTER>**

 Tutto quello compreso tra la coppia di tag **<CENTER> </CENTER>** risulterà centrato (obsoleto).

## Commento

### **<!--** questo è un commento **-->**

- Tutto ciò che compare all'interno di questo tag viene ignorato;
- Usato per inserire
	- Messaggi nascosti
	- Commenti
	- Note per chi legge il codice che genera la pagina HTML.

## Esempio

#### **<BODY>**

#### **<!-- La Divina Commedia -->**

<<O tu che mostri per si bestial segno odio sovra colui che tu ti mangi, dimmi 'l perché>>, diss'io, **<!--** Canto XXXII **-->**<<per tal convegno, che se tu a ragion di lui ti piangi **<!--** Aggiungere nota -**->**, sappiendo chi voi siete e la sua pecca, nel mondo suso ancora io te ne cangi, se quella con ch'io parlo non si secca >> <!-- Fine Canto **-->**

#### **</BODY>**

# Esempio

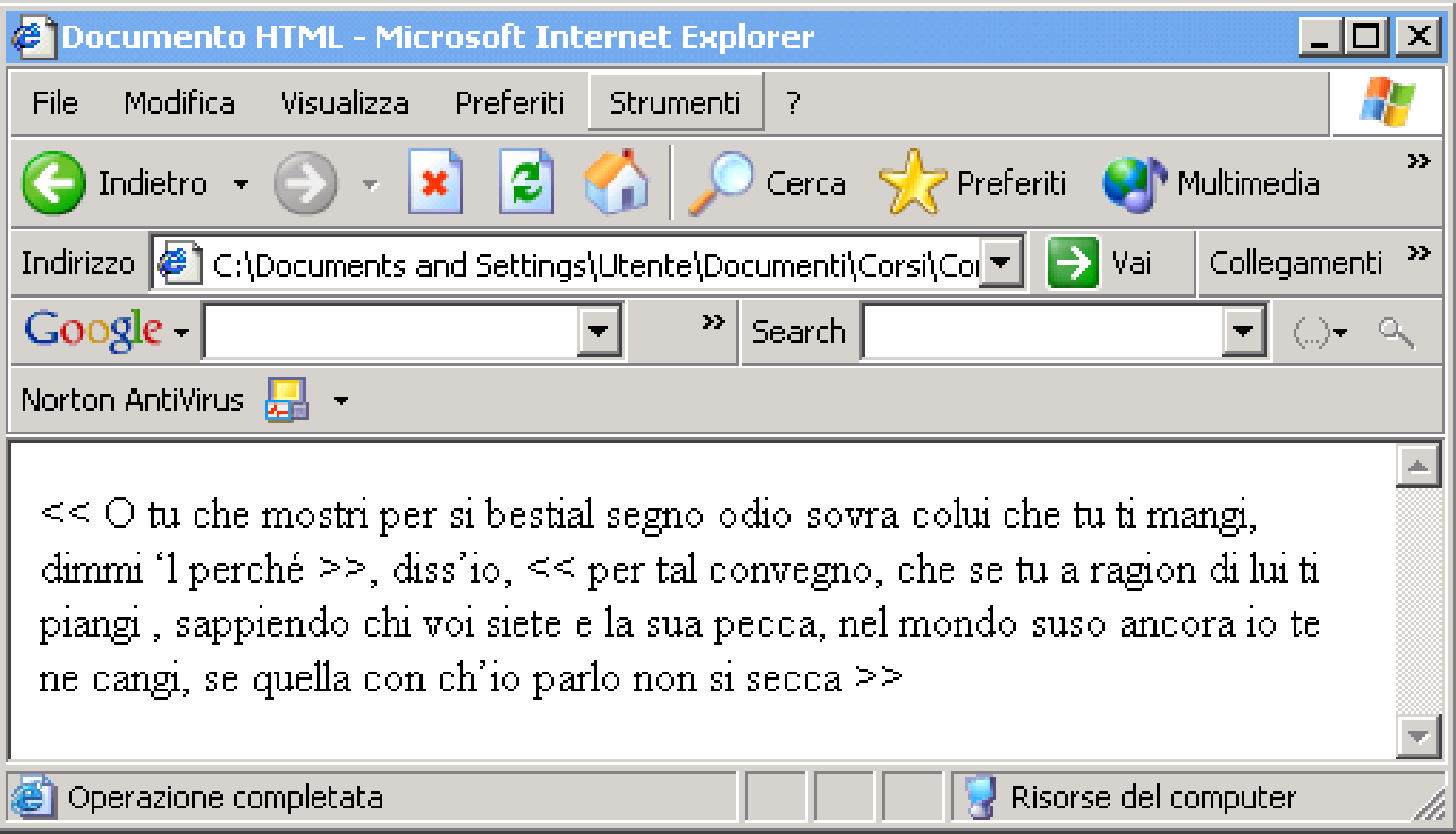

# Il Tag <HR>

## **<HR>** traccia una riga orizzontale

Attributi:

#### **SIZE**=valore

specifica lo spessore della riga in pixel.

#### **WIDTH**=valore

 specifica la larghezza in pixel o in percentuale (%) rispetto alla larghezza della finestra utilizzata

#### **NOSHADE**

impone che la riga sia solida (non effetto ombra)

#### **ALIGN**= "tipo"

tipo di allineamento:LEFT, RIGHT, o CENTER.

### Esempio

**<BODY > <HR WIDTH=20% SIZE =10> <HR WIDTH=50%> <HR WIDTH=100% NOSHADE> <HR WIDTH=20> <HR WIDTH=50> <HR WIDTH=100 NOSHADE SIZE =4 > </BODY>**

## Esempio

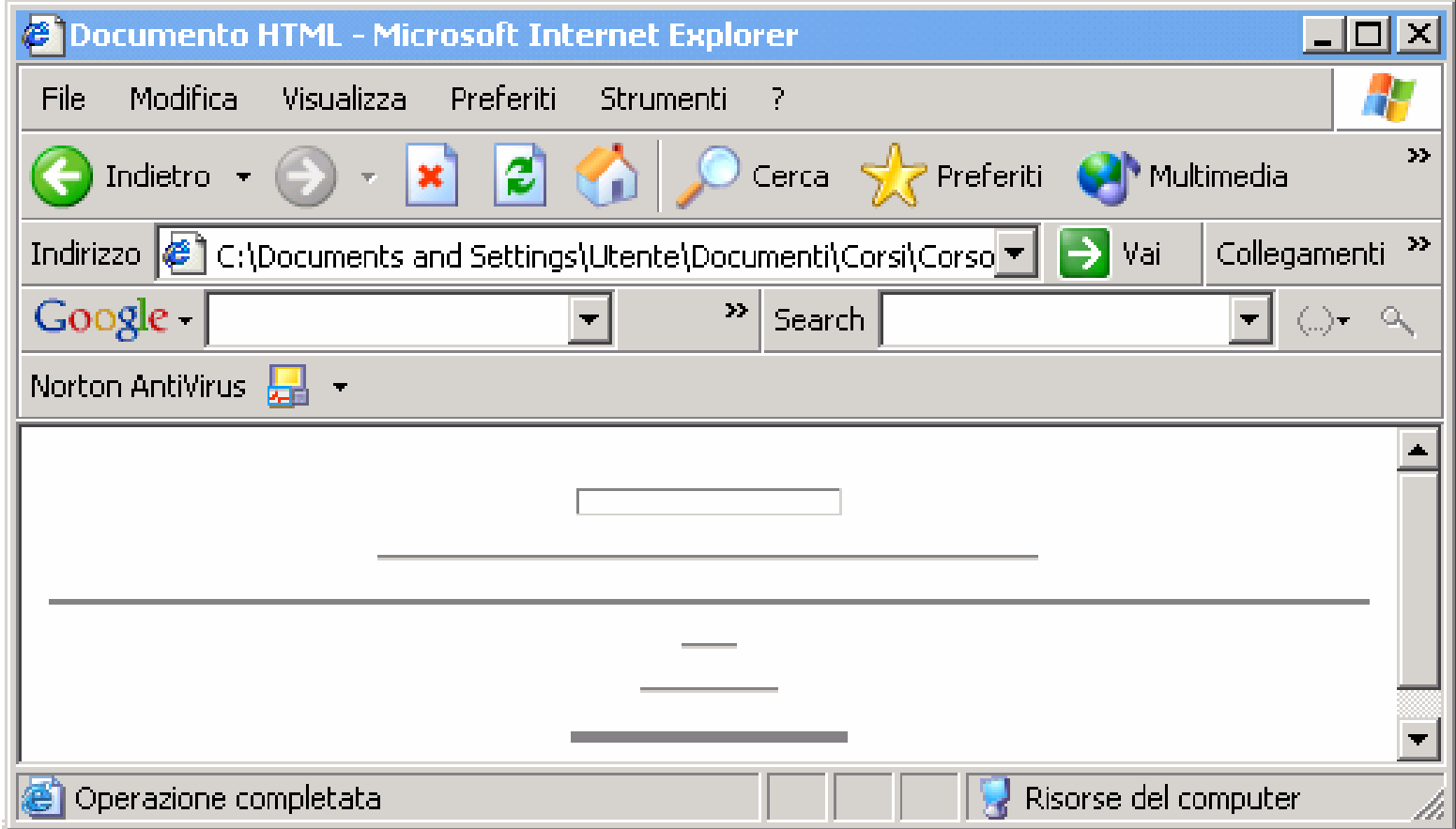

Esempio Tag <HR>

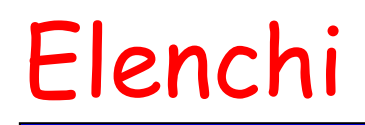

- Elenchi puntati
- Elenchi numerati
- Elenchi annidati
- Elenchi menù
- Elenchi glossario

### L'elenco deve essere compreso tra i tag **<UL> </UL>**

- *Unnumbered List*
- Ciascun elemento dell'elenco deve essere deve essere preceduto dal tag **<LI> e seguito da </LI>**

(questo è uno dei casi in cui il tag di chisura può essere omesso)

• *List Item*

 La corretta sintassi per definire un elenco puntato <sup>è</sup> la seguente:

> <UL><LI> Prima voce di menu <LI> Seconda voce di menu<LI> Terza voce di menu</UL>
## Elenchi Puntati

#### **<UL>**

- **<LI>** primo elemento
- **<LI>** secondo elemento
- **<LI>** terzo elemento

**</UL>**

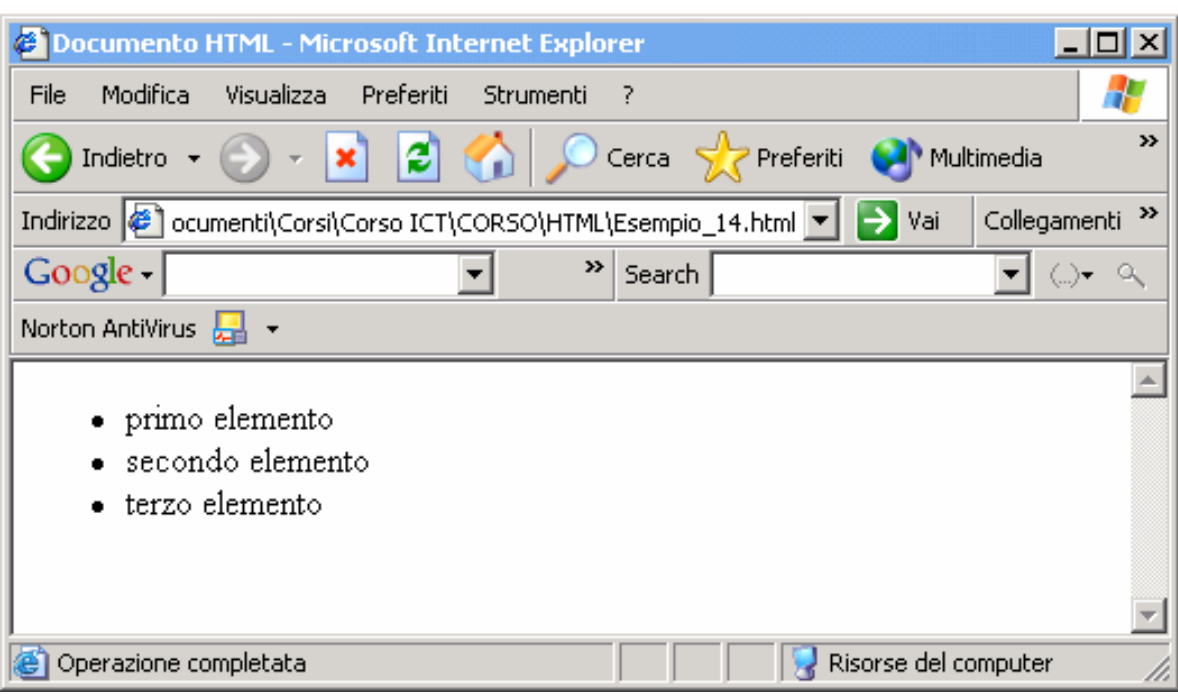

## Attributi

## **<UL>** $\triangleright$  TYPE = "tipo" • tipo è CIRCLE, SQUARE, DISC (default)

## **COMPACT**

- rende la lista più compatta possibile
- **<LI>**
	- $\triangleright$  **TYPE** = "tipo"
		- tipo è CIRCLE, SQUARE, DISC (default)

## Elenchi Numerati

L'elenco deve essere compreso tra i tag **<OL> </OL>**

•*OrderedList*

Ciascun elemento dell'elenco deve essere preceduto dal tag **<LI>**

•*List Item*

# Elenchi Numerati

#### **<OL>**

- **<LI>** primo elemento
- **<LI>** secondo elemento
- **<LI>** terzo elemento

#### **</OL>**

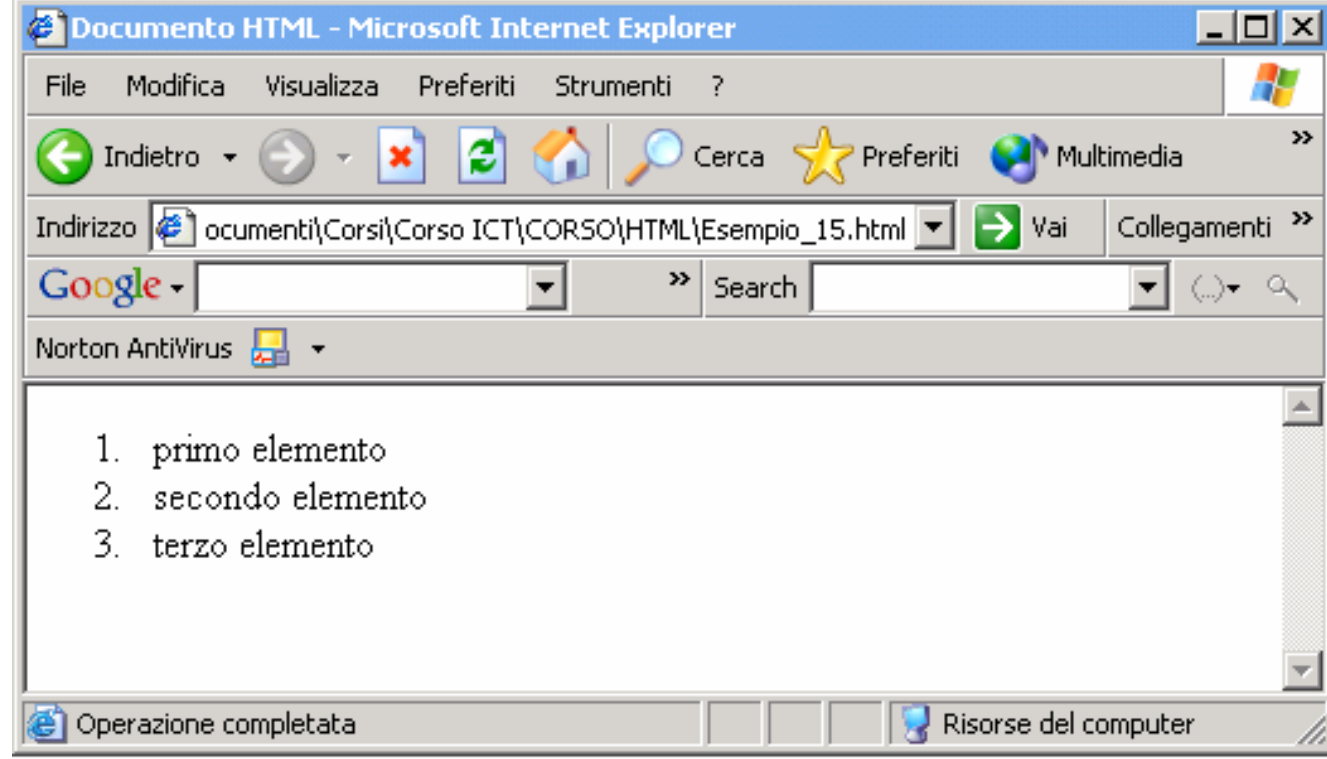

## Attributi di <OL>

# $\mathsf{TYPE} = "x"$

Indica il tipo di elenco

 $x = a, A, I, i, 1$ 

# $\text{STAT} = ``x"$

Indica da dove deve partire l'elenco

 $x =$ numero o lettera

### **COMPACT**

## Tag <LI> nelle liste ordinate

## **Attributi**

 $\mathsf{TYPE} = "x"$ 

Indica il tipo di questo elemento dell'elenco

 $x = a, A, I, i, 1$ 

 $\mathsf{VALUE} = ``\mathbf{x}"$ 

La numerazione ricomincia da x.

## Tag <LI> nelle liste ordinate

#### **<OL TYPE="a">**

**<LI>**List item <sup>1</sup>

**<LI>**List item <sup>2</sup>**<LI>**List item 3

**<LI>**List item <sup>4</sup> **</OL>**

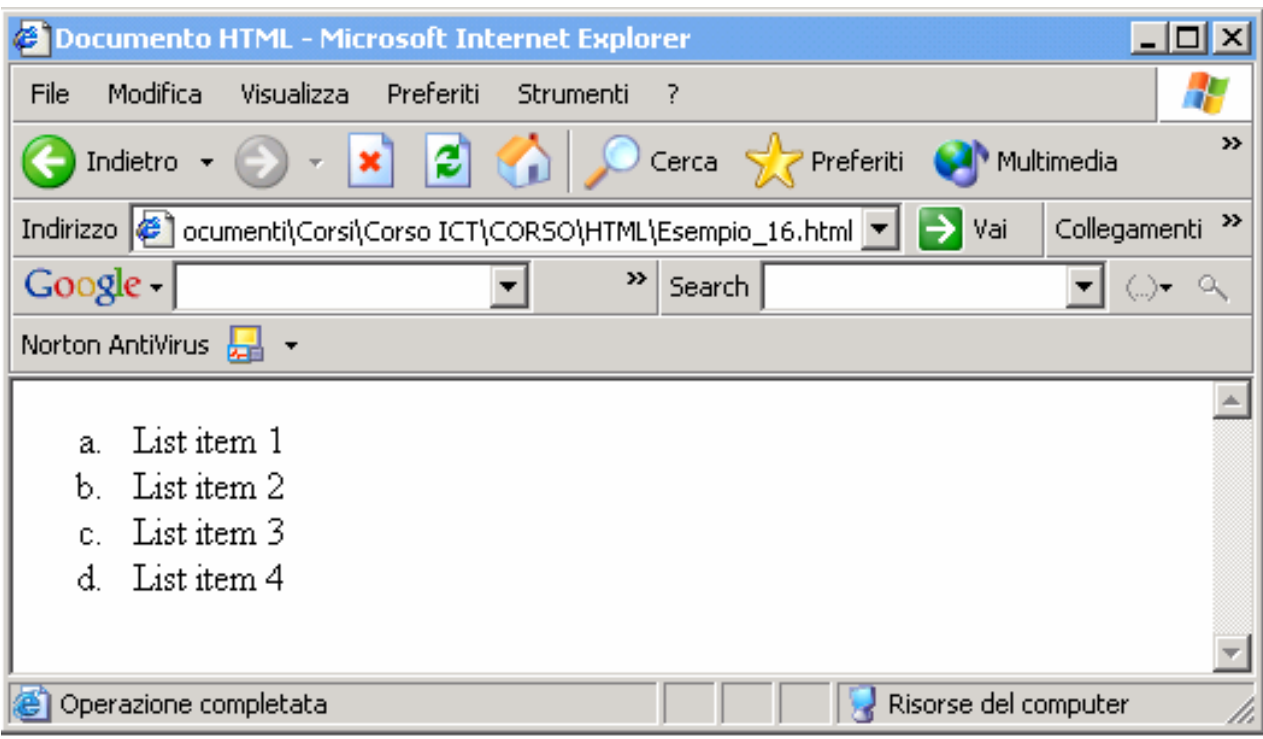

## Esempio (annidamento)

**<BR>**

**</UL>**

**</UL>**

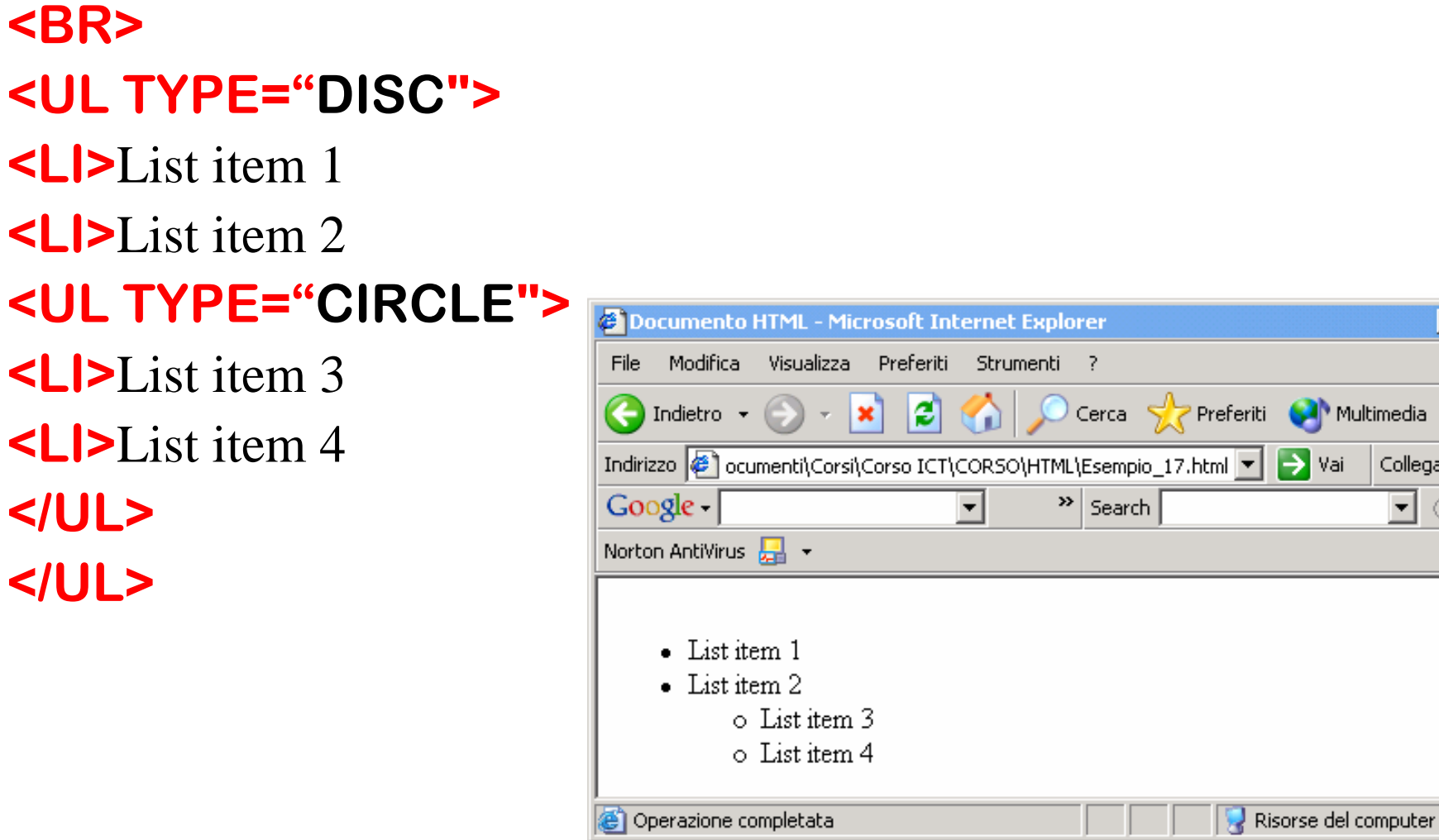

Multimedia

 $\Rightarrow$  Vai

 $\Box$ o $\Box$ 

Collegamenti<sup>>></sup>  $\overline{\mathbf{v}}$  ( )  $\mathbf{v}$   $\alpha$ 

47  $\rightarrow$ 

 $\blacktriangle$ 

 $\overline{\phantom{a}}$ 

n.

## **≻Si usa il tag <MENU> </MENU>**

(considerato obsoleto dai nuovi standard)

Serve per voci brevi

Visualizzato in maniera compatta

Ha un attributo **TYPE**

Valori:

SQUARE, CIRCLE, DISC (default)  $\triangleright$  A, a, I, i, 1

## Elenchi glossario <DL>

Permettono di includere una descrizione di ogni termine (item) della lista

- Tag: **<DL> </DL>,** 
	- Attributo **COMPACT** 
		- versione compatta della lista
		- riconosciuto da pochi browser.

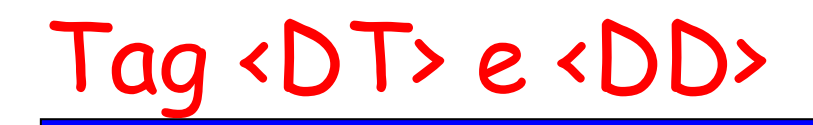

## **<DT>** (tag di chiusura opzionale) Definition Term Indica che l'**item** che incluso tra i tag è il termine da definire

**<DD>** (tag di chiusura opzionale) Definition DataFornisce la spiegazione di **item**

## Esempio

- **<H1>** tipi di liste **</H1>**
- **<DL> <DT>** elenco numerato **</DT>**
- **<DD>** <sup>g</sup>li elementi sono numerati in sequenza **</DD>**
- **<DT>** elenco puntato **</DT>**
- **<DD>** <sup>g</sup>li elementi sono preceduti da un pallino **</DD>**
- **<DT>** elenco glossario **</DT>**
- **<DD>** ciascun elemento è seguito da una descrizione **</DD></DL>**

## Esempio

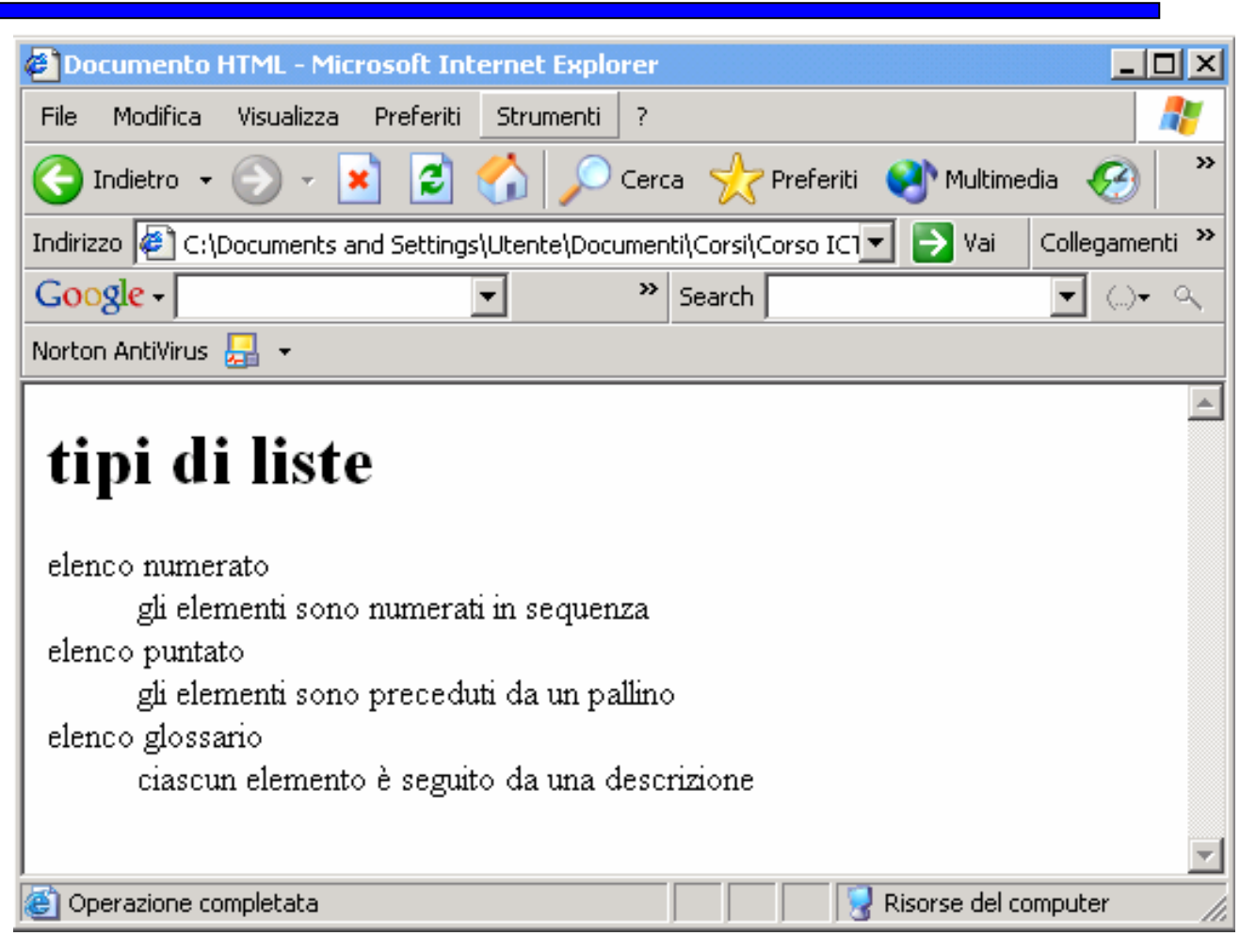

Esempio di liste

## Inserimento Immagini

- In una pagina web possono essere inseriti elementi grafici (fotografie, icone, disegni, illustrazioni e semplici animazioni)
- $\triangleright$  Il tempo di caricamento aumenta significativamente (dipende dalle dimensioni dell'immagine)
- Alcuni browser ignorano le immagini (browser di testo o scelta dell'utente tramite "proxy")
- I colori dipendono dal browser e dall'unità hardware

### Bisogna specificare il percorso per trovare l'immagine da inserire

**<IMG SRC="**quadro.gif**" WIDTH=**82 **HEIGHT=**68**<sup>&</sup>gt;**

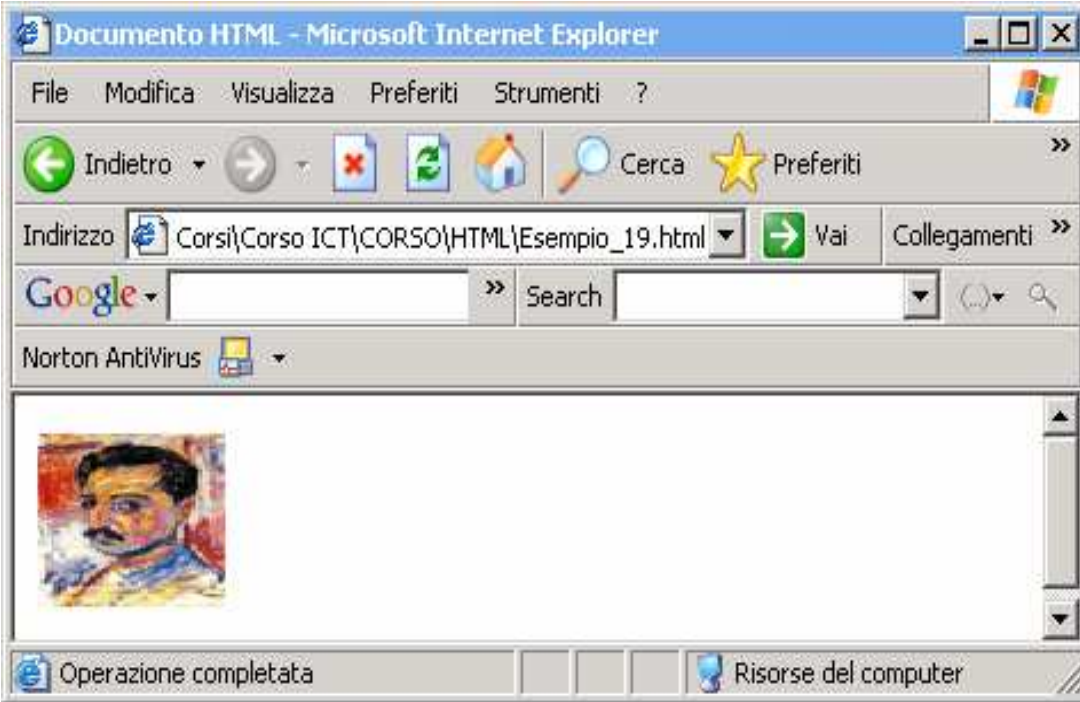

## Attributi

# **SRC**="path" (obbligatorio)

• indica il percorso dell'immagine da inserire

# **ALT**="testo"

- visualizza testo al posto dell'immagine se questa non èvisualizzabile
- **LOWSRC**="path"
	- indica un'altra immagine da caricare, prima della definitiva

# **BORDER**="numero"

• indica la dimensione dell'eventuale bordo che si vuole visualizzare intorno all'immagine

## Attributo ALIGN

- Indica l'allineamento dell'immagine rispetto al testo. Alcuni valori sono:
	- **• LEFT**: l'immagine è lungo il margine sinistro
	- **• RIGHT**: l'immagine è lungo il margine destro
	- **• TOP**: la prima riga del testo è allineata con il margine superione dell'immagine
	- **• MIDDLE**: la prima riga del testo è allineata con il centro dell'immagine
	- **• BOTTOM**: la prima riga del testo è allineata con il margine superione dell'immagine (default)

**WIDTH** specifica una larghezza predefinita per l'immagine, valore dato in punti

- **EIGHT** analogamente al precedente imposta un'altezza predefinita
- **VSPACE** indica uno spazio da lasciare libero sopra e sotto l'immagine
- **HSPACE** indica uno spazio da lasciare libero a destra e a sinistra dell'immagine

## Esempio

#### **<IMG SRC="**sfondo.jpg**" ALIGN="**RIGHT**" WIDTH="100">**

#### **<IMG SRC="**logo.jpg**" ALIGN="**LEFT**" WIDTH="100">**

- **<DIV ALIGN=CENTER>**TESTO ALLINEATO AL CENTRO DELLE DUE IMMAGINI**</DIV>**
- **<BR CLEAR="**RIGHT**">**
- **<BR CLEAR="**LEFT**">**

## Esempio

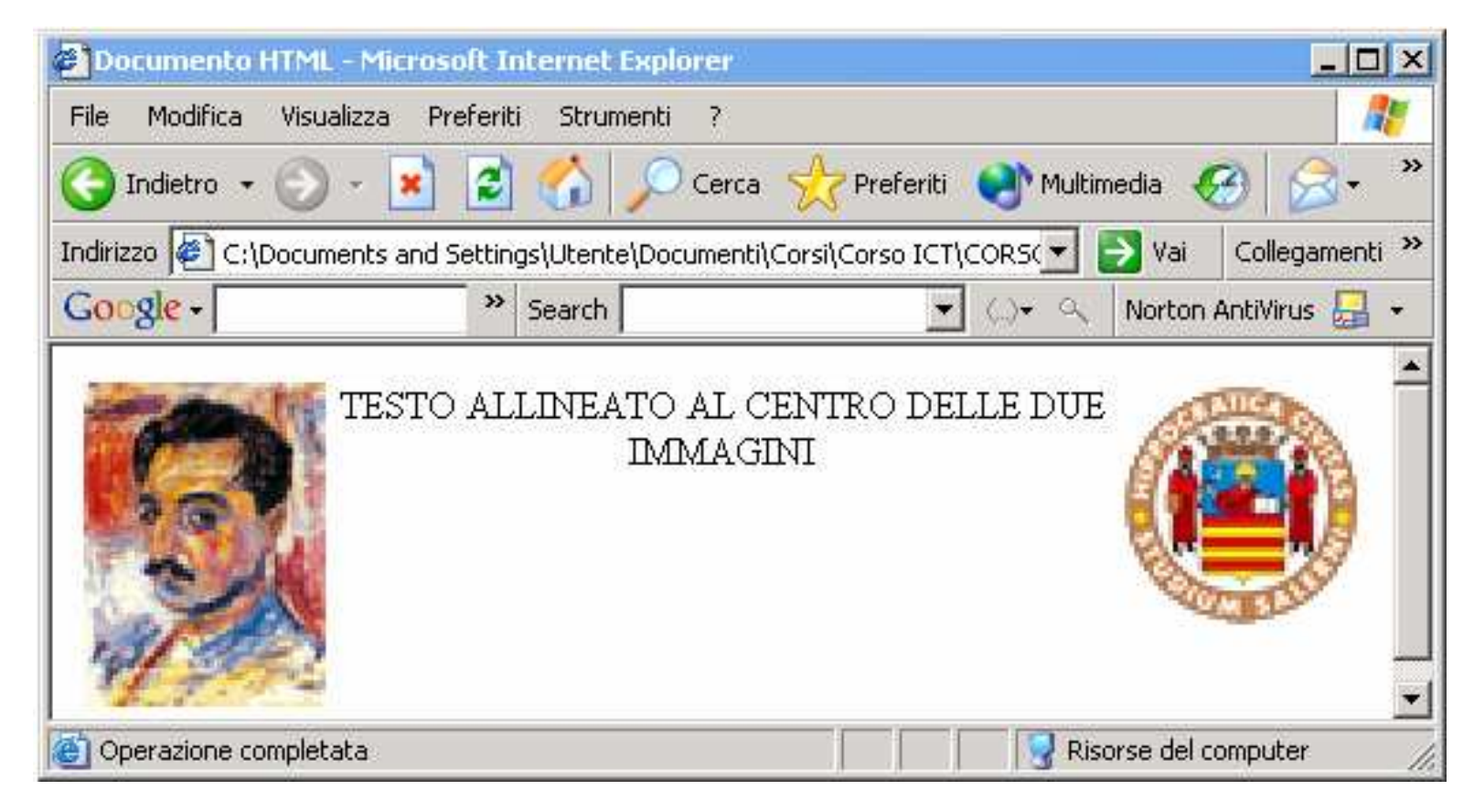

Esempio di allineamento di testo e immagini

# **<BR CLEAR="**RIGHT**">** <sup>e</sup>**<BR**

**CLEAR="**LEFT**">** subito dopo il testo fanno si che tutto ciò che segue è inserito FUORI dello spazio tra le due immagini.

# Collegamenti Ipertestuali (1)

 $\triangleright$  E' possibile creare un collegamento con pagine e utilizzare elementi multimediali che si trovano su macchine remote della rete

 Possono essere utilizzati nomi di dominio o indirizzi IP

## Collegamenti Ipertestuali (2)

- Semplicemente "cliccando" su una parola, un disegno, un'immagine, si accede ad un'altra pagina Web, che si può trovare in un qualsiasi computer della rete Internet.
- Questo effetto si ottiene con le cosiddette *ancore*. Un'ancora non è altro che un riferimento all'indirizzo di una pagina WWW.

Per creare un'ancora si usa il tag **<A>**:

**<A HREF="**URL**">** ................. **</A>**

# Il Tag <A>

- > Tutto ciò che si trova fra <A> e </A> diventa "cliccabile".
- Il browser automaticamente provvederà ad evidenziare le ancore, contornando le figure e utilizzando sottolineature e/o colori diversi per il testo.
- Se il cursore passa sopra un'ancora, esso diventerà una manina, a sottolineare il fatto che quello è un collegamento.

## Esempio

#### **<A HREF=**http://www.virgilio.it**>** qui**</A>**accedi alla homepage di VIRGILIO.

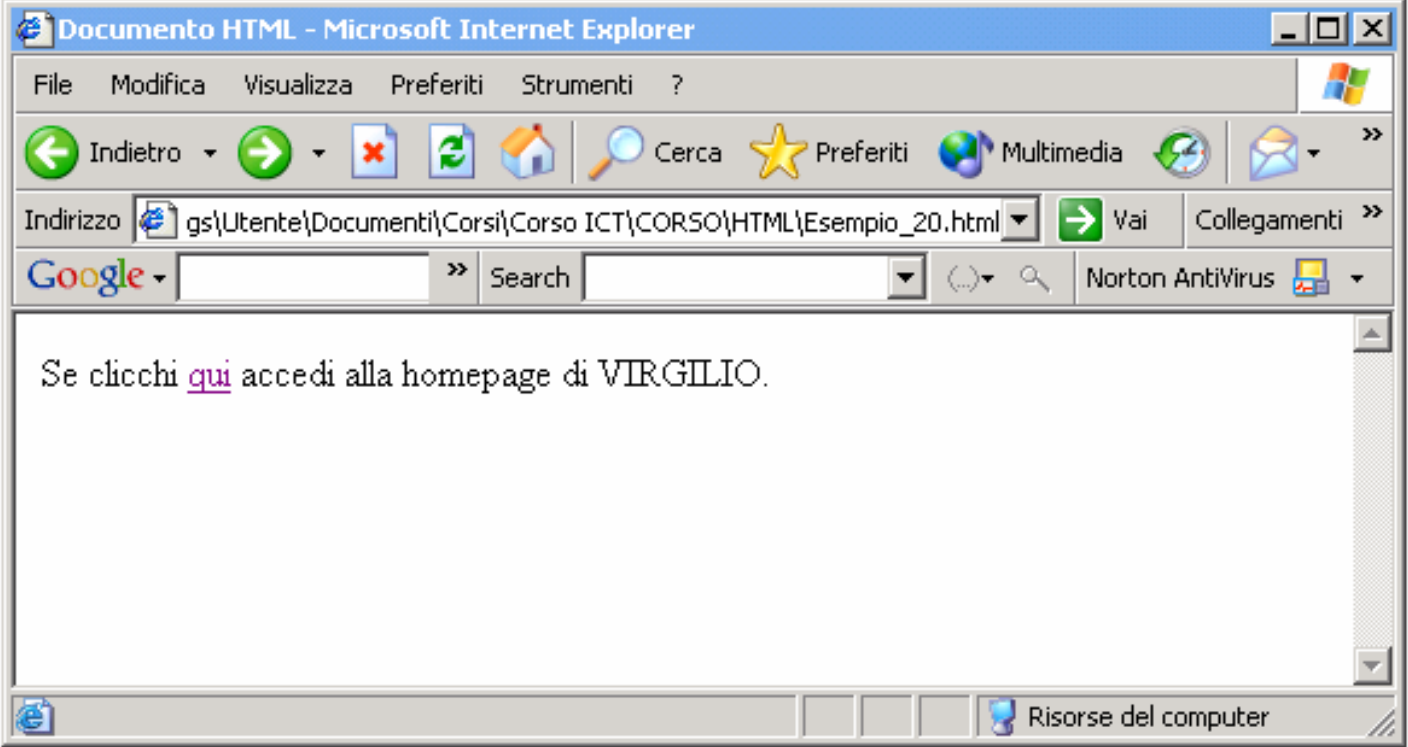

 $\triangleright$  <A HREF= "path\_del\_documento"> link </A>

- Si vuole creare un link a doc.html che si trova nella stessa cartella del documento corrente
	- **<A HREF= "**doc.html**">** link **</A>**
- $\triangleright$  Si vuole creare un link a docnew.html che si trova nella cartella C:\Windows\
	- **• <A HREF= "**C:\Windows\docnew.html**">** link **</A>**

## Link

Le ancore possono anche collegarsi ad immagini, suoni, animazioni, …

- **• <A HREF="**immagine.gif**">**
- **• <A HREF="**suono.wav**">**
- **• <A HREF="**video.mov**">** …

 A seguito del click su un riferimento del genere, il browser caricherà il file e lo manderà in esecuzione

## Attivare l'e-mail

- Si può creare un'ancora che permetta di inviare una e-mail.
- $\triangleright$ Si usa:
	- **• <A HREF="**mailto:indirizzo\_E-mail**">**link **</A>**
- Con il click su link si attiva un mail readercon cui comporre l'e-mail da inviare

## Attivare l'e-mail

### **<A HREF="**mailto:ciaramella@aa.it**">** Angelo Ciaramella **</A>**

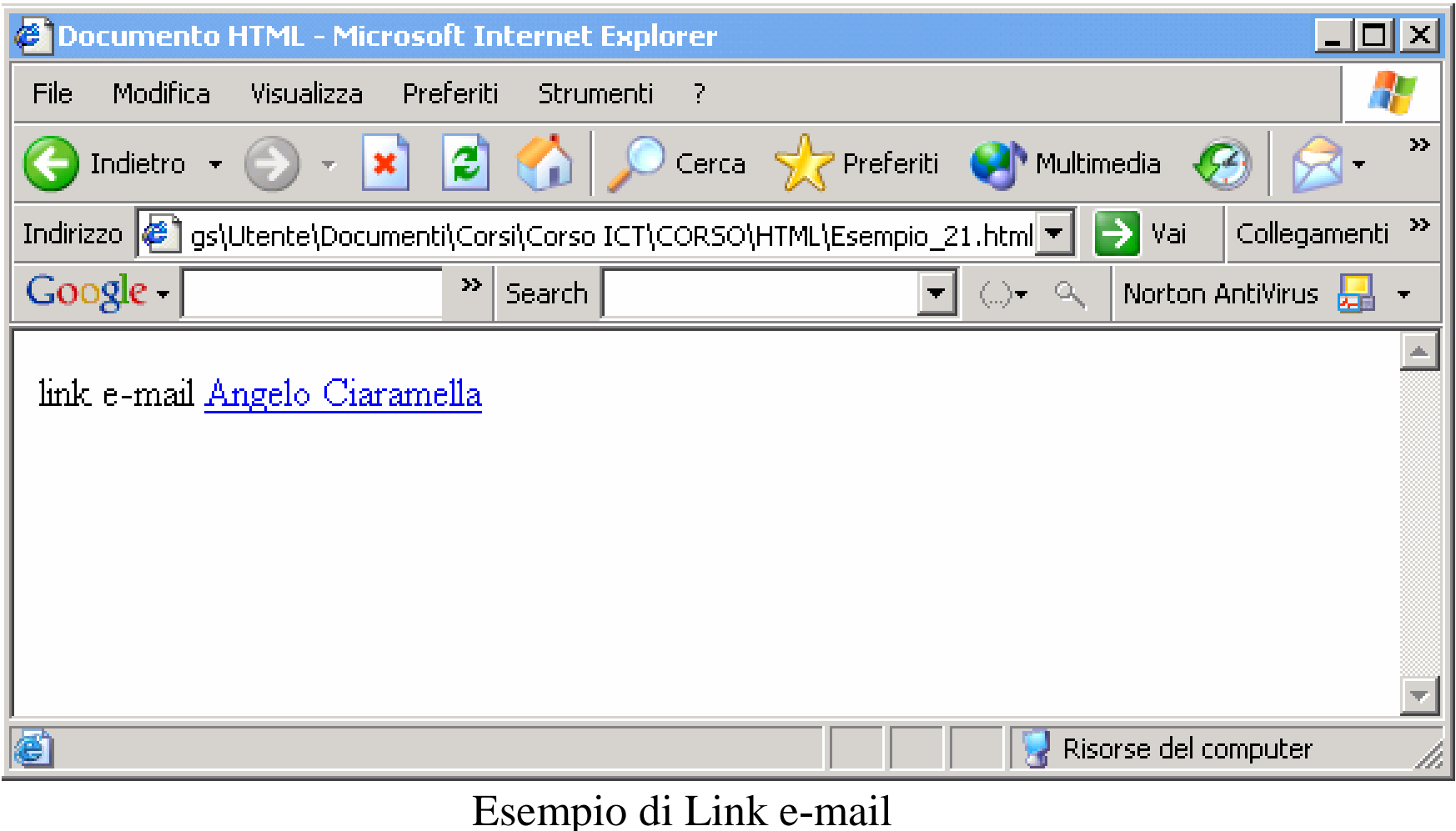

## Attributi di <A>

### **TARGET="**nome**"**

Serve per indicare in quale finestra (*frame*) dovràessere caricato l'oggetto collegato a quell'ancora

#### **TITLE="**nome**"**

Titolo del documento a cui l'ancora fa riferimentoUsato con mailto fornisce l'oggetto (subject) della e-mail

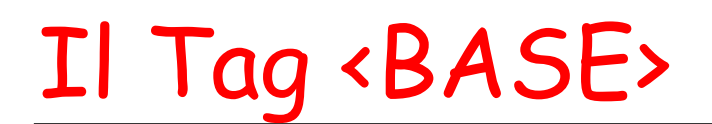

Serve per indicare la base di partenza per i collegamenti nel documento

Utilizzato per fornire un riferimento e risolvere l'indirizzamento relativo

Se nel documento c'è il seguente comando**<BASE HREF="**http://www.unisa.it/~mn/**">**Allora, il seguente collegamento**<A HREF="**indice.html**">** Indice **</A>** fa riferimento al documento:http://www.unisa.it/~mn/indice.html

Strumenti per presentare dati correlati

### Le celle possono contenere qualsiasi tag HTML

• possono essere viste come piccole pagine indipendenti.

# Il Tag <TABLE>

- Una tabella è suddivisa in righe e ciascuna riga è suddivisa in celle.
- Una tabella deve essere racchiusa tra i tag **<TABLE> </TABLE>**
- Ogni riga di una tabella deve essere racchiusa tra i tag **<TR> </TR>**
- Ogni cella di una tabella deve essere racchiusa tra i tag **<TD> </TD>**

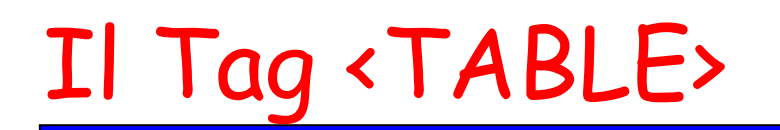

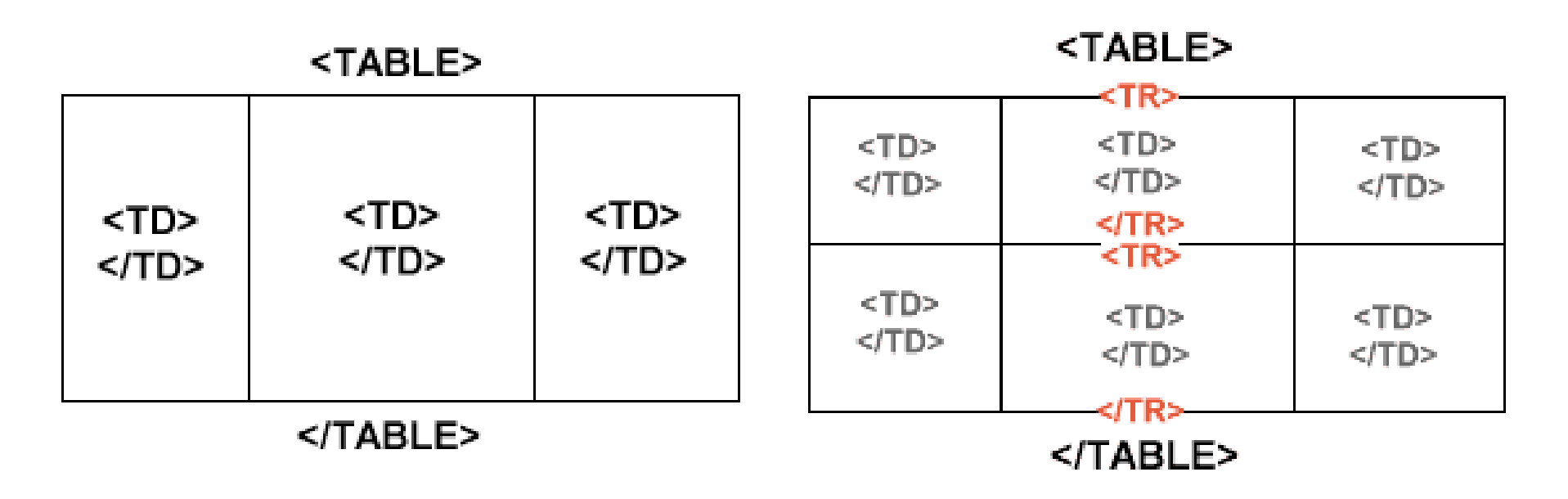

Esempio: costruzione di una tabella

Bordi di una Tabella

Il bordo di una tabella è creato utilizzando l'attributo **BORDER**

**<TABLE BORDER=**1**><TR><TD>** cella **</TD></TR></TABLE>**
# Titolo di una Tabella

### Si usa il tag **<CAPTION>** all'interno del tag **<TABLE>**

- Attributi:
	- **• TOP**: titolo prima della tabella (default)
	- **• BOTTOM**: titolo alla fine della tabella
- $\triangleright$  Si possono usare tutti i tipi di tag di markup all'interno di **<CAPTION>**.

### Serve per definire l'intestazione di una colonna

Il testo nella cella è centrato e in grassetto

### Attributi di <TABLE>

**ALIGN**: specifica l'allineamentoLEFT, RIGHT, CENTER**HEIGHT**: specifica l'altezza espressa in pixel o in percentuale**WIDTH**: specifica la larghezza **WIDTH="140" WIDTH**="40%"

### **CELLPADDING**="numero"

• Stabilisce lo spazio tra il contenuto della cella ed i suoi bordi **CELLPADDING**="10"

### **CELLSPACING**="numero"

- Stabilisce lo spazio tra il bordo delle celle
- **• CELLSPACING**="5"

# Esempio

#### **<TABLE BORDER=**3 **CELLSPACING=**12 **CELLPADDING=**12**<sup>&</sup>gt;**

**<TR>**

**<TD >**Anna**</TD>**

**<TD>** Giulia**</TD>**

**<TD >**Carla**</TD>**

**</TR>**

**<TR>**

**<TD>**Roberto**</TD>**

**<TD>**Antonio**</TD>**

**<TD>**Marcello**</TD>**

**</TR>**

**</TABLE>**

# Esempio

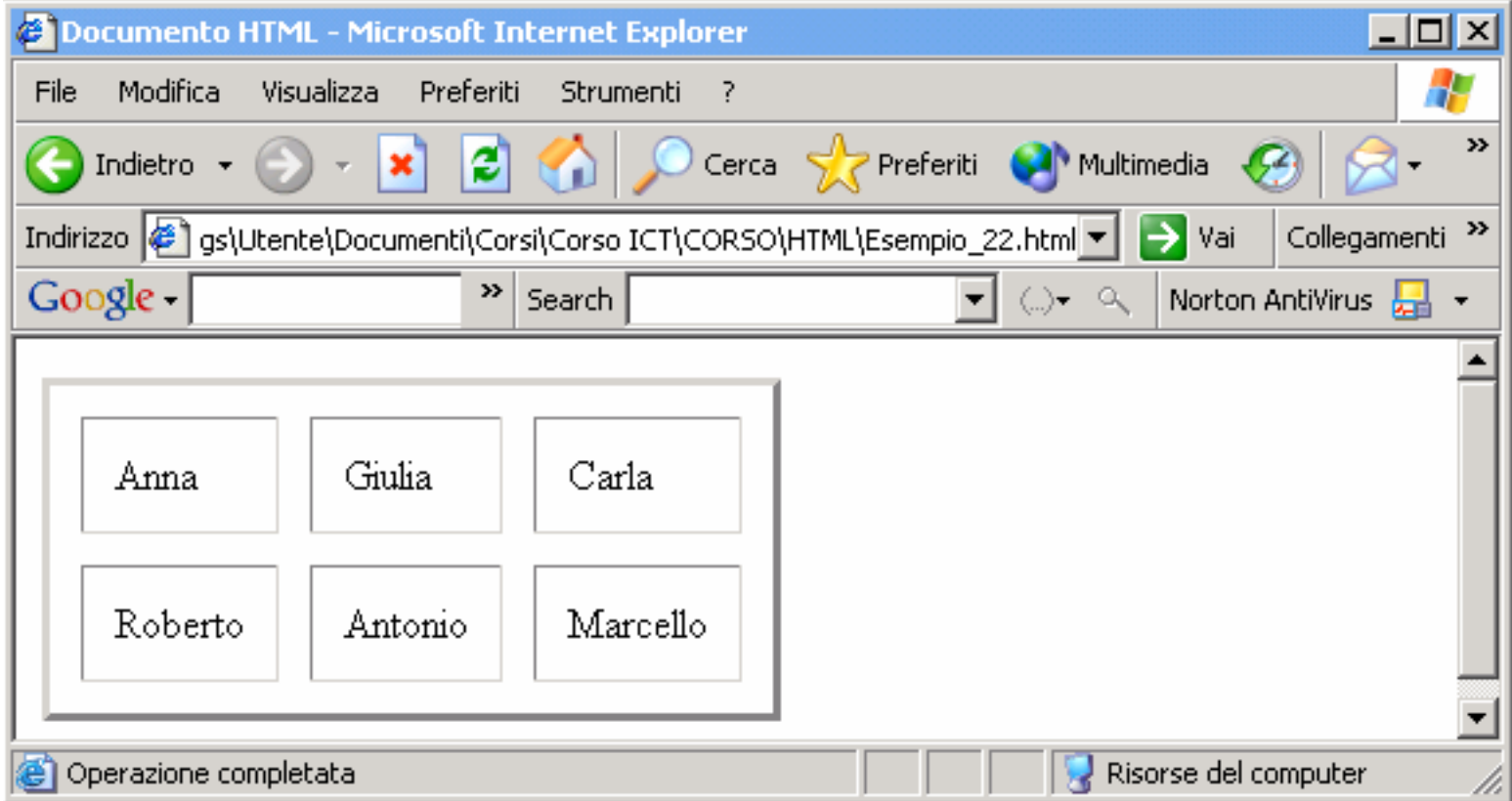

Esempio Tabella

Tabelle e colori

### **BGCOLOR**="#rrggbb"

Definisce il colore di sfondo di tutta la tabella

### **BORDERCOLOR**="#rrggbb"

Definisce il colore che dovranno avere i bordi della tabella

### **Attributi**

Il valore di un attributo di una riga **<TR ALIGN="**LEFT**">** "sovrappone" quello di tabella **<TABLE ALIGN="**RIGHT**">**

 Il valore di un attributo di una cella **<TD ALIGN="**CENTER**">** "sovrappone" quello di riga **<TR ALIGN="**LEFT**">**

# Esempio

#### **<TABLE BORDER=3 BGCOLOR="**#FF6633**">**

- **<TR BGCOLOR="**#009900 **" <sup>&</sup>gt;**
- **<TD BGCOLOR="**#9999FF **">**Anna**</TD>**
- **<TD>** Giulia**</TD>**
- **<TD >**Carla**</TD>**
- **</TR>**
- **<TR>**
- **<TD>**Roberto**</TD>**
- **<TD>**Antonio**</TD>**
- **<TD>**Marcello**</TD>**
- **</TR>**
- **</TABLE>**

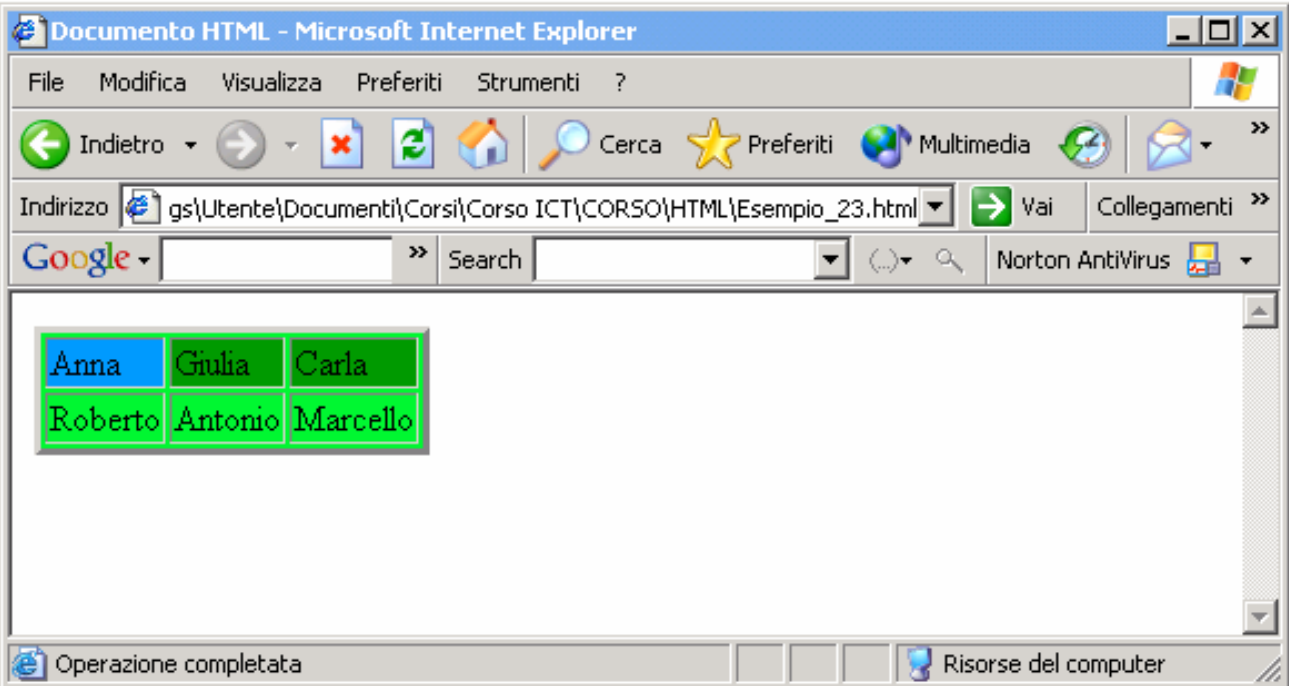

### Attributi di <TR> e <TD>

### **ALIGN**="tipo"

- Allineamento orizzontale di una cella
- tipo = LEFT (default), RIGHT, CENTER

### **VALIGN**="tipo"

- Allineamento verticale di una cella
- tipo = MIDDLE (default), TOP, BOTTOM
- **BGCOLOR**="#rrggbb"
	- Colore di sfondo

### Attributi di <TR> e <TD>

### **BORDERCOLOR="**#rrggbb**"**

• Colore del bordo

# $\triangleright$  **WIDTH** = "valore"

- Specifica l'ampiezza di una cella
- Valore espresso in pixel o percentuale

# **HEIGHT** <sup>=</sup>"valore"

- Specifica l'altezza di una cella
- Valore espresso in pixel o percentuale

# COLSPAN e ROWSPAN

### **COLSPAN=**numero

• Controlla il numero di colonne su cui una cella si può estendere. È possibile creare delle celle larghe2 o più colonne

### **ROWSPAN=**numero

• Definisce il numero di righe su cui incide la casella.

## Esempio COLSPAN

**<TABLE BORDER=**3**><TR> <TD COLSPAN=**2**>** Anna**</TD> <TD>**Giulia**</TD></TR> <TR> <TD>**Roberto**</TD> <TD>**Antonio**</TD> <TD>**Marcello**</TD></TR></TABLE>**

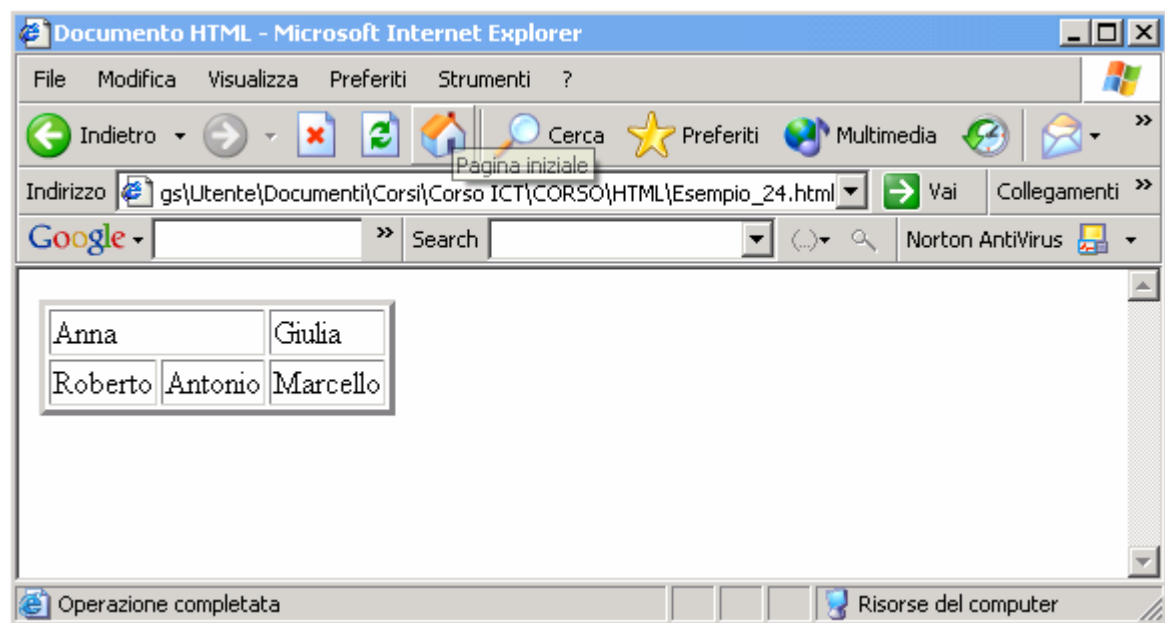

> Danno la possibilità di creare finestre multiple all'interno della finestra del browser

- Si riesce a suddividere la pagina in più sezioni indipendenti, ma che si possono influenzare vicendevolmente
- Si potrebbe lasciare sempre una finestra con il proprio logo, oppure con un indice sempre attivo
- Caricare più finestre (che in pratica consistono in più pagine HTML vere e proprie) rallenta inesorabilmente il collegamento

**<FRAMESET** lista\_attributi **><FRAME SRC="**URL**"** lista\_attributi **><FRAME SRC="**URL**"** lista\_attributi **> <FRAME SRC="**URL**"** lista\_attributi **></FRAMESET><NOFRAMES>** Codice HTML visualizzato da browser che non supportano i frame…**</NOFRAMES>**

### Attributi

# **BORDER**="numero"

• Indica lo spessore del bordo per tutti i frame figli

# **BORDERCOLOR**="colore"

• Definisce il colore del bordo del frameset

# **COLS** (**ROWS**)

• Definisce il numero e la dimensione delle colonne (righe) da creare

# **FRAMEBORDER**="1|0"

• Specifica se i frame figli saranno visualizzati con il bordo  $(1)$  o senza  $(0)$ 

# Attributi di COLS

I valori che può assumere, separati, da virgola, sono:

- La dimensione in pixel della colonna
	- **• COLS**="100,200"
- Larghezza in percentuale della colonna relativa alla dimensione del browser
	- **• COLS**="20%,30%,50%"
- Un \* indica che il browser deve calcolare la dimensione di una colonna in funzione di quella delle altre
	- **• COLS**="90,\*" -- **COLS**="90,\*,3\*"

## Attributi di FRAME

**NAME**: assegna un nome al frame**FRAMEBORDER**="1|0"**BORDERCOLOR**="colore"**SCROLLING**="yes|no|auto"

Specifica se appare o meno una barra di scorrimento nel frame

#### **NORESIZE**

All'utente non è permesso di ridimensionare i frame

## Attributi di <FRAME>

# **MARGINWIDTH**

• Il valore indicherà lo spazio, in pixel, da lasciare ai margini destro-sinistro del frame.

# **MARGINHEIGTH**

• Il valore indicherà lo spazio, in pixel, da lasciare ai margini superiore-inferiore del frame.

# **FRAMESPACING**

• Definisce lo spazio in pixel da lasciare attorno al frame.

## Nomi riservati per target

#### **\_blank**

Carica la pagina in una nuova finestra

### **\_self**

Carica la pagina nello stesso frame dell'ancora

#### **\_parent**

Carica la pagina nello stesso frameset del link

### **\_top**

Carica la pagina nella pagina principale del browser

Creare una finestra divisa in frame con un frame in alto fisso(file "top.html") e un frame centrale (file "central.html") il quale cambi a seconda della pagina che si dovra' visualizzare. Questi due frames devono essere gestiti da un terzo files> Il codice di questa pagina:

**<FRAMESET rows="80,\*"> <frame name="alto" src="top.htm"> <frame name="centrale" src="central.htm"> </FRAMESET>**

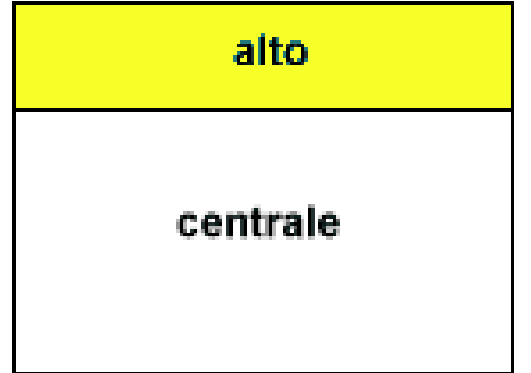

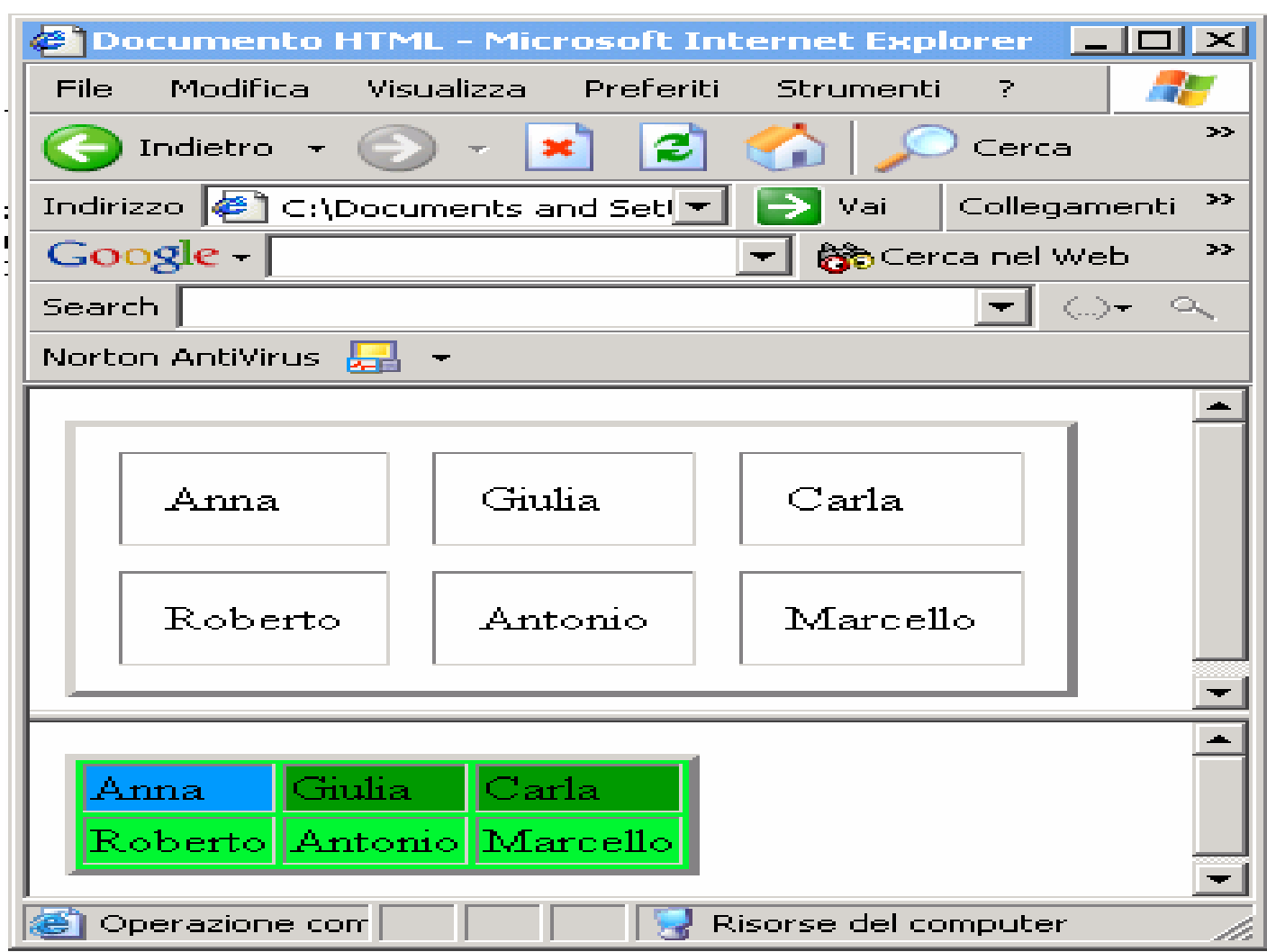

Esempio Frame

Per creare due frame verticali <sup>e</sup>' sufficiente sostituire<sup>a</sup>"rows" il termine "cols":

```
<FRAMESET cols="100,*">
```

```
<frame name="sx" src="sx.htm">
<frame name="centrale" src="central.htm">
```
**</FRAMESET>** 

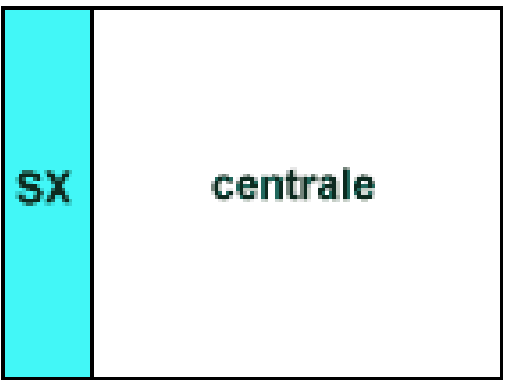

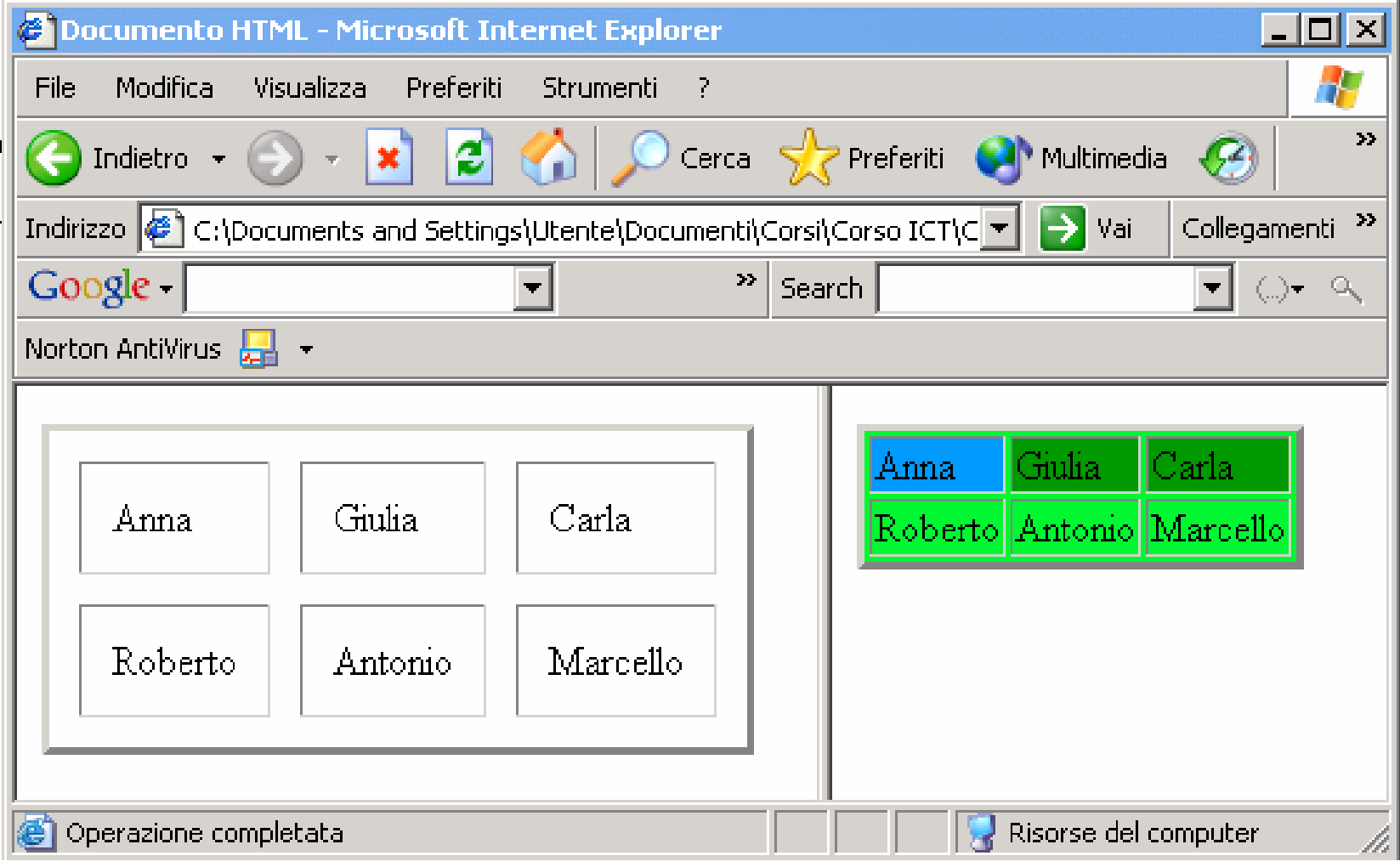

Esempio Frame

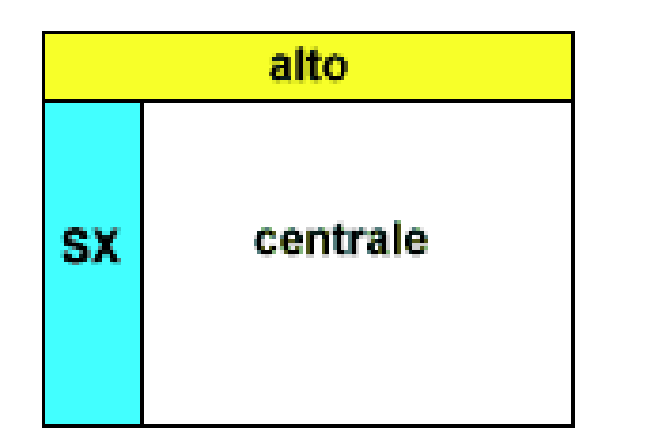

**<frameset rows="100,\*"> <frame name="alto" src="top.htm"><frameset cols="150,\*">** 

**<frame name="sx" src="sx.htm.htm"> <frame name="centrale" src="central.htm"> </frameset>** 

**</frameset>** 

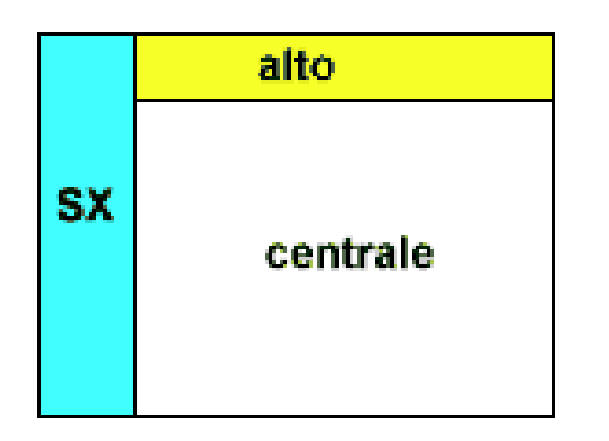

**<frameset cols="120,\*"> <frame name="sx" src="sx.htm"><frameset rows="100,\*"> <frame name="alto" src="top.htm"> <frame name="centrale" src="central.htm"> </frameset>** 

**</frameset>**

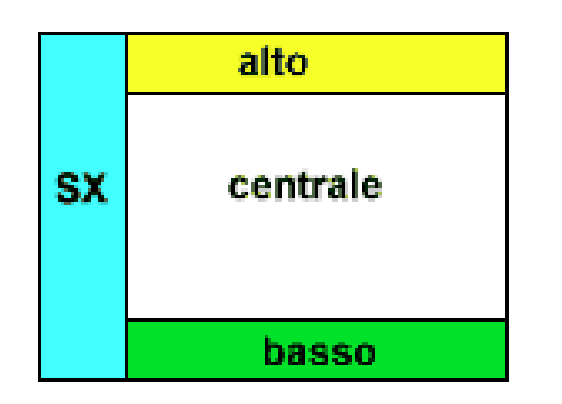

**<frameset cols="120,\*"> <frame name="sx" src="sx.htm"> <frameset rows="20%,60%,20%,\*"> <frame name="alto" src="top.htm"> <frame name="centrale" src="central.htm"> <frame name="basso" src="basso.htm"> </frameset>** 

**</frameset>**

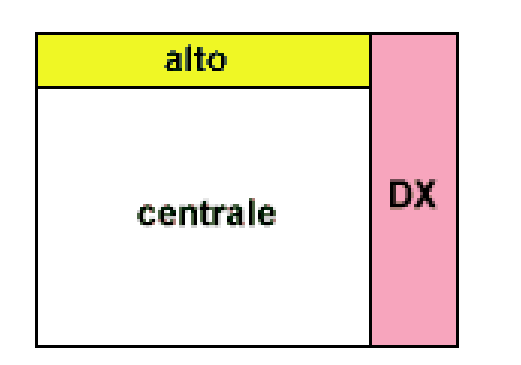

**<frameset cols="75%,25%">** 

**<frameset rows="20%,80%\*"> <frame name="alto" src="top.htm"> <frame name="centrale" src="central.htm"> </frameset> <frame name="dx" src="dx.htm"></frameset>**

E così via ...

# Link nei Frame

Per quanto riguarda i links all'interno dei frames si deve far riferimento al nome che in fase di realizzazione abbiamoassegnato ai vari frames

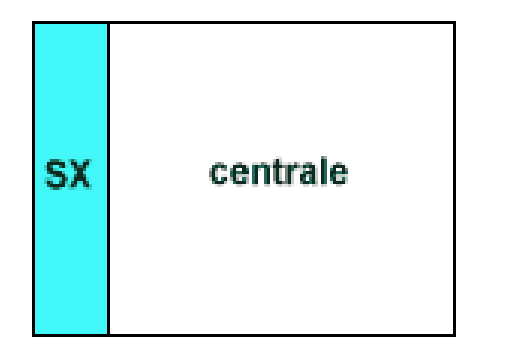

<frameset cols="20%,60%,20%"> <frame name="sx" src="sx.htm"> <frame name="centrale" src="central.htm">

</frameset>

<A HREF="nuova.htm" TARGET="centrale">Clicca</A>

I documenti HTML visti finora sono statici Le form sono la caratteristica che rende il WEB interattivo

Gli utenti forniscono dati al WEB server che restituisce una riposta (pagina HTML) dopo averli elaborati

# Le Form

- > Una form è un'area della pagina predisposta per accettare dei dati dall'utente.
- $\triangleright$  Si può usare un modulo per richiedere i dati anagrafici di una persona e per inviarli sul proprio browser.
- > Ogni form è definita da un'istruzione d'inizio ed una di fine, tra le quali ci sono tutti gli elementi che la costituiscono.

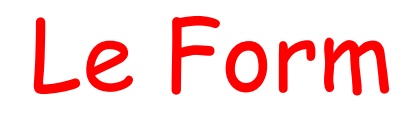

Con le form l'utente puo' interagire con il sito spedendoe ricevedo informazioni

Tutto questo rende il rapporto bidirezionale ed e' possibile solo grazie all'intervento di programmiresidenti su server. Un esempio di tali programmi sono ICGI (Common Gateway Interface)

### I moduli sono indicati come segue**<FORM METHOD="**POST **<sup>|</sup>**GET**" ACTION="**URL\_Script**">**

- Controlli del modulo
- -Codice HTML per ricevere input

dall'utente

**</FORM>**

# Attributi di <FORM>

### **METHOD**

 • Specifica come i dati saranno inviati al server. Ci sono delle sottili differenze nell'uso di GET e POST

### **ACTION**

- Indica il file (Active Server Page) che andrà ad elaborare i dati passati dal browser al server.
- Può essere un eseguibile, oppure può essere un file scritto in un linguaggio di scripting tipo VBScript, Jscript, …

# Attributi di <FORM>

### **TARGET**

 • Indica in quale finestra (*frame*) dovrà essere inviato l'output generato dalla pagina specificata da **ACTION**

### **ENCTYPE**

- Indica il tipo di contenuto MIME per la codifica dei dati nel modulo
- Default: x-www-form-encoded

### Passaggio di dati al Server

I dati passati al server sono passati sotto forma di stringa detta

*Query String*

nome=mario&cognome=rossi&sesso=1

Il modo in cui la *Query String* <sup>è</sup> inviata al server varia a seconda del metodo (**GET** <sup>o</sup> **POST**) utilizzato.
### Il metodo Get

Aggiunge i dati all'URL dello script, la Query String può essere lunga al più 255 caratteri (default)

 $\triangleright$ Si possono realizzare ancore che inviano dati al server quando sono attivate

### **<A HREF=**

**"**elabora.asp?anno=1999&mese=maggio**">**Invia**</A**

**>**

- **POST**: invia i dati al server come flusso separato, lo script può leggere una quantitàindefinita di dati
- Quando si accede ad un database
	- POST è usato quando il contenuto del database cambia
	- GET è usato quando il contenuto del database non cambia

## Tag riferiti alle Form

### **<INPUT>**

- Definisce un campo input
- Attributi: **NAME**, **TYPE** , **VALUE** , **SIZE** , **CHEKED** , **MAXLENGTH**

### **<SELECT> </SELECT>**

- Definisce una lista di selezione
- Attributi: **NAME** , **MULTIPLE** , **SIZE**

## Tag riferiti alle Form

#### **<OPTION>**

- Serve per elencare le voci all'interno di **<SELECT> </SELECT>**
- Attributo: **VALUE**, **SELECTED**

### **<TEXTAREA> </TEXTAREA>**

- Definisce una finestra di input
- Attributi: **NAME**, **ROWS**, **COLS**

## Il Tag <Input>

Sintassi fondamentale:

- **<INPUT TYPE="**tipoEl**"NAME="**NomeCampo**">**
- tipoEl definisce come appare sullo schermo il campo input
- NomeCampo assegna una parola chiave al campo che è utilizzata per far riferimento al suo valore all'interno dello script.

## Valori

## **TEXT**

• Campo di testo di una riga

## **PASSWORD**

• Come **TEXT**, ma l'input è nascosto da \*

## **HIDDEN**

• Come **TEXT**, ma non è visualizzato. In ogni caso è inviato allo script

## **CHECKBOX**

• Casella di controllo. Scelta Si/No

## Valori

## **RADIO**

• Pulsante di opzione

## **SUBMIT**

• Pulsante per l'invio dei contenuti

## **RESET**

• Pulsante per ripristinare i contenuti di un modulo ai valori di default

## **IMAGE**

•Immagine che sostituisce il pulsante di invio

### Accetta qualsiasi tipo di inputAttributi

#### **MAXLENGTH**

Lunghezza massima consentita del campo

#### **SIZE**

Grandezza casella mostrata nella pagina

#### **VALUE**

Valore di default assunto dal campo

### Esempio

#### **<INPUT TYPE="**TEXT**" NAME="**nome**" MAXLENGTH="**10**" SIZE="**5**"> <INPUT TYPE="**TEXT**" NAME="**Provincia**" MAXLENGTH="**2**" SIZE="**4**" VALUE="**SA**">**

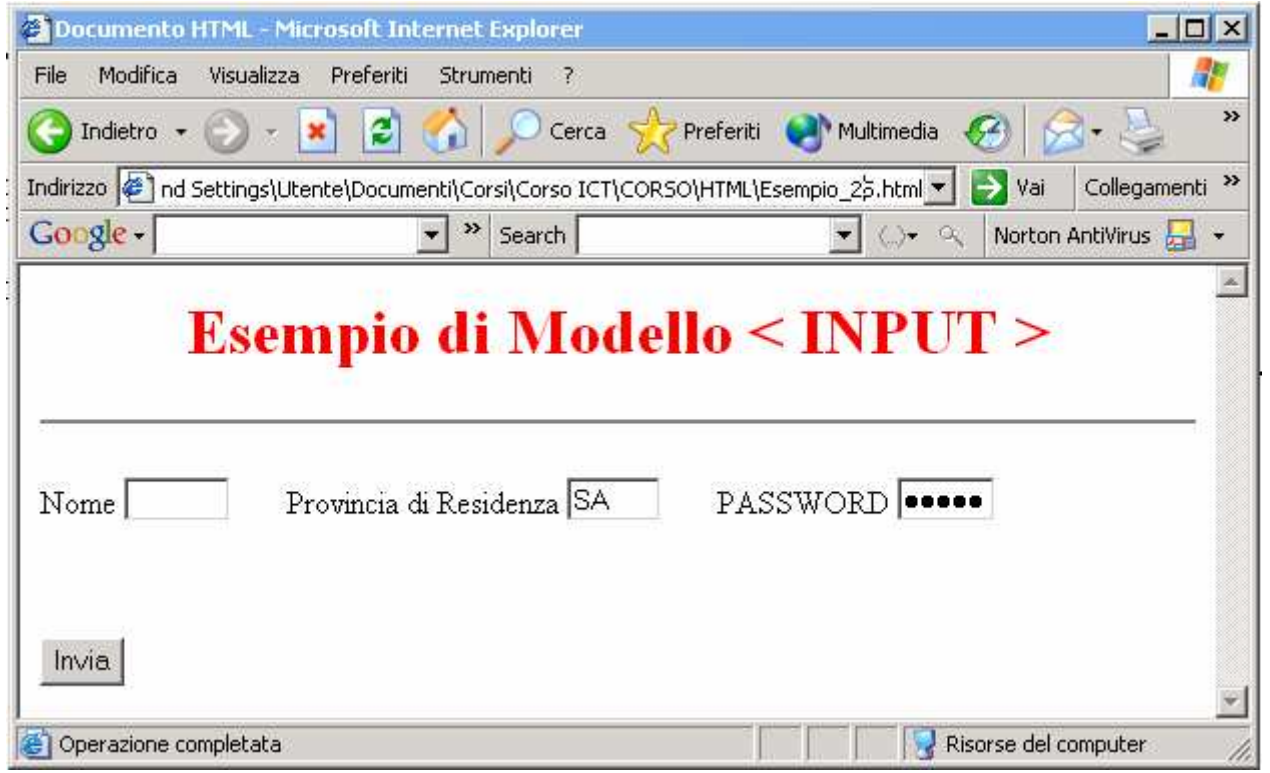

# Type <sup>=</sup>"CHECKBOX"

### Casella di controllo

Attributi:

#### **VALUE**

- Valore inviato allo script se la casella è marcata
- Se omesso viene restituito "on"

#### **CHECKED**

• Seleziona in anticipo una casella

# Type <sup>=</sup>"CHECKBOX"

#### **<INPUT TYPE="CHECKBOX" NAME="**Sport**" VALUE="**si**">** Sport**<BR><INPUT TYPE="CHECKBOX" NAME="**Modellismo**" VALUE="**si**" CHECKED>** Modellismo**<BR>**

**<INPUT TYPE="CHECKBOX" NAME="**Altro**" VALUE="**si**">** Altro

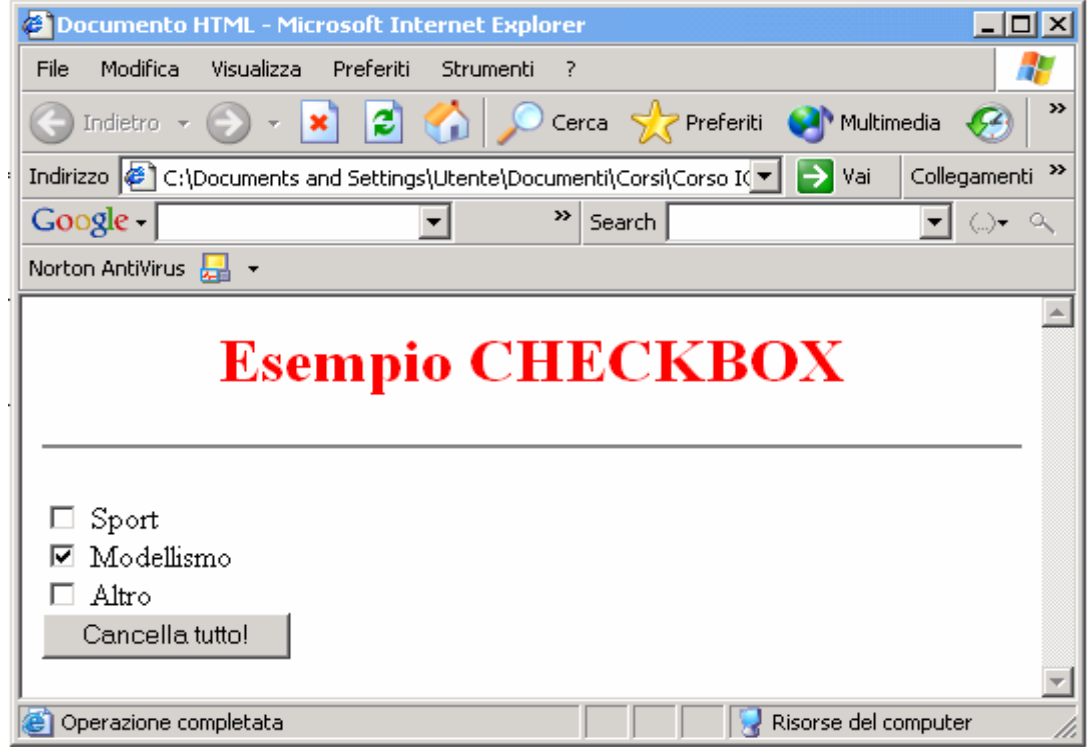

## TYPE = "RADIO"

- > Pulsanti di opzione
- Soltanto una delle scelte nello stesso gruppo può essere selezionata
- ▶ Ogni gruppo di pulsanti deve avere lo stesso nome
- $\triangleright$  Se non si seleziona una casella, non viene restituito nulla allo script
- $\triangleright$  Si può selezionare in anticipo un pulsante tramite **CHECKED**

## TYPE = "RADIO"

**<INPUT TYPE="RADIO" NAME="**PT**" VALUE="**1**">** Contante**<BR> <INPUT TYPE="RADIO" NAME="**PT**" VALUE="**2**">** Assegno **<BR><INPUT TYPE="RADIO" NAME="**PT**" VALUE="**3**">** VISA **<BR>**

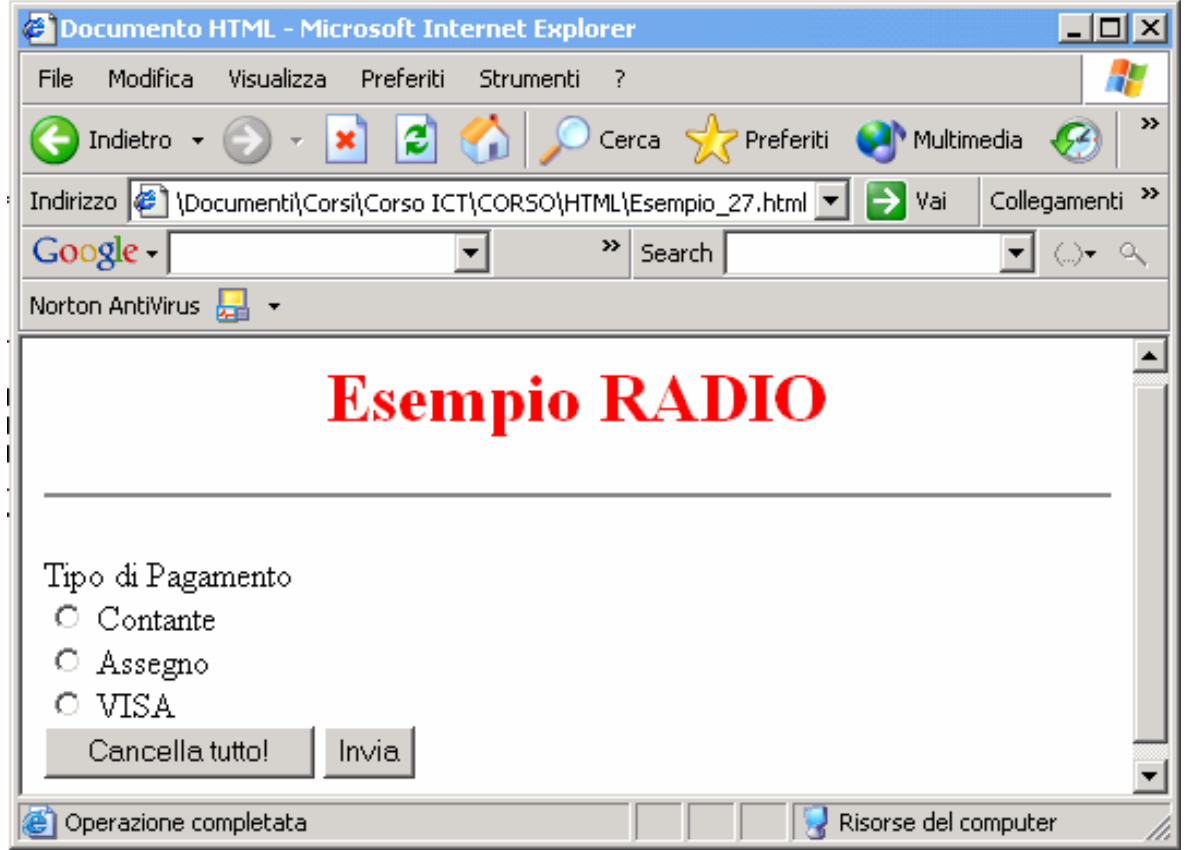

## TYPE = "SUBMIT"

#### **<INPUT TYPE="SUBMIT" VALUE="**Invia i dati**">**

- Produce un pulsante che una volta premuto invia i dati allo script sul server
- Tramite **VALUE** è possibile cambiare l'etichetta che compare sul pulsante (default: Submit)

#### **<INPUT TYPE="RESET" VALUE="**Cancella tutto!**">**

- Produce un pulsante che una volta premuto ripristina i valori di default specificati nei singoli elementi del modulo.
- Tramite **VALUE** è possibile cambiare l'etichetta che compare sul pulsante (default: Reset)
- **<INPUT TYPE="IMAGE" NAME="**nome**" SRC="**URL\_Immagine**">**
- Può essere usata al posto del tasto SUBMIT, usa gli attributi di <IMG>
- Al server vengono passate anche le coordinate della posizione x ed y del puntatore del mouse

## TYPE = "IMAGE"

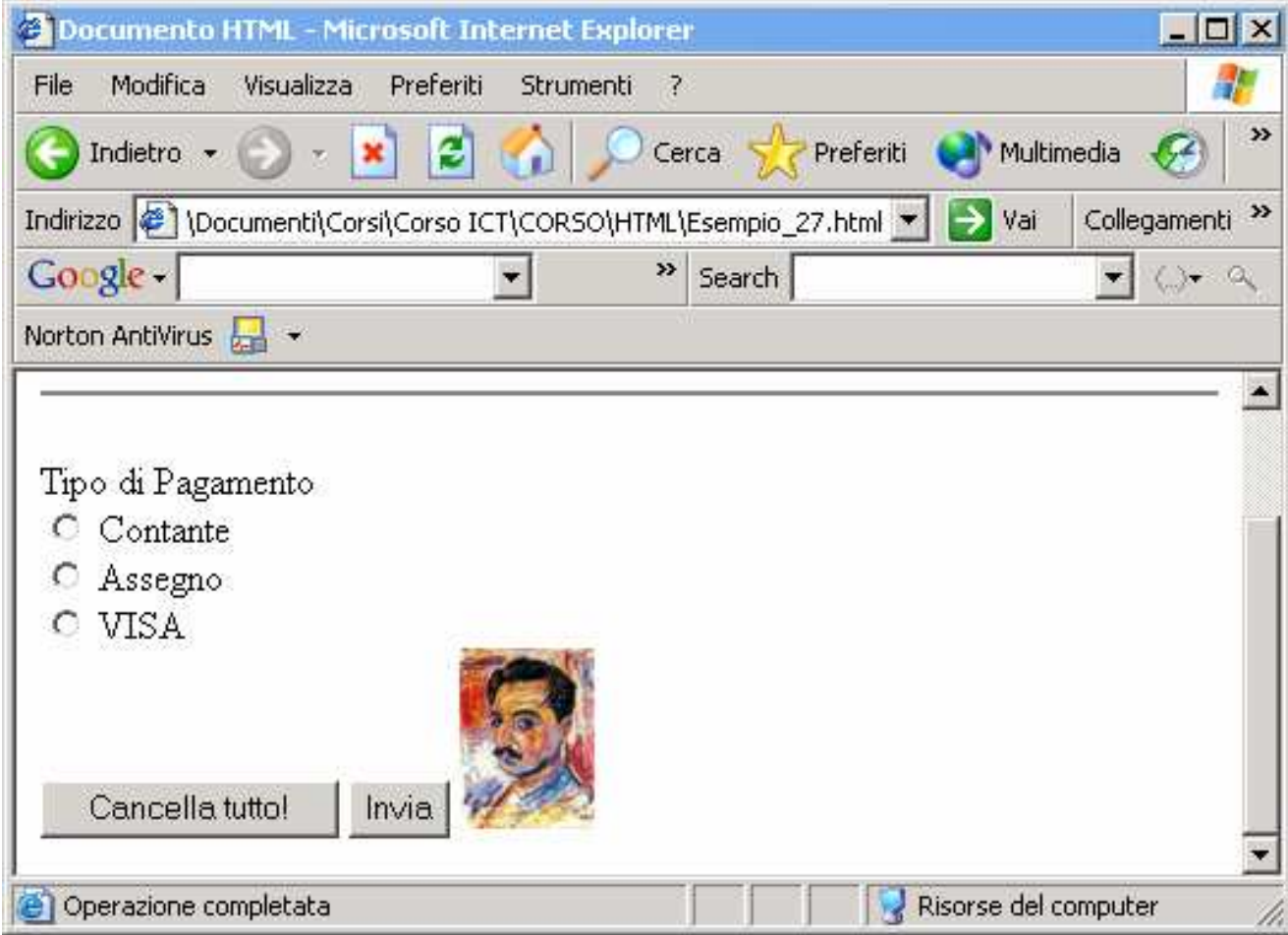

## Il Tag <TEXTAREA>

- Ha un tag di chiusura **</TEXTAREA>**
- Serve per inserire del testo su più righe. Da usare con  $\overline{DQ}$ con **POST**
- > Può contenere testo di default
- Attributi:
	- **• NAME**: nome del controllo
	- **• ROWS**: numero di righe
	- **• COLS**: numero di colonne
	- **• WRAP**: indica se andare a capo (**ON**, **OFF**)

## Il Tag <SELECT>

**≻Ha un tag di chiusura </SELECT>** 

- Definisce una lista di selezione
- Usato abbinato ad **<OPTION>**

Attributi:

- **• NAME**: nome del controllo
- **• MULTIPLE**: abilita la selezione multipla
- **• SIZE**: numero di opzioni visibili

## Menù a Discesa

**<SELECT NAME="**Pagamento**"><OPTION VALUE="**val1**">** Contanti**<OPTION VALUE="**val2**">** Assegno**<OPTION VALUE="**val3**">** VISA**</SELECT>**

 $|.\|$ o $|$ x $|$ **2** Documento HTML - Microsoft Internet Explorer 47 File Modifica Visualizza Preferiti Strumenti ?  $\rightarrow$  $\vert z \vert$ Cerca C Preferiti (A) Multimedia (C)  $\bigodot$  Indietro  $\cdot$   $\bigcirc$   $\cdot$   $\mathbf{x}$ **KA** Indirizzo (B) \Documenti\Corsi\Corso ICT\CORSO\HTML\Esempio\_28.html  $\rightarrow$  Vai Collegamenti<sup>>></sup>  $\left| \cdot \right|$  Search Google - $\overline{\phantom{a}}$  $\langle \_ \rangle_\blacktriangledown$   $\langle \_ \rangle_\blacktriangledown$  $\overline{\phantom{a}}$ Norton AntiVirus 2 - $\blacktriangle$ **Esempio SELECT** Tipo di Pagamento Contanti l' Contanti Assegno VISA @ Operazione completata Risorse del computer

### List Box

**<SELECT NAME="**Pagamento**" SIZE="**2**"** [**MULTIPLE**]**<sup>&</sup>gt;<OPTION VALUE="**val1**"** [**SELECTED**]**>** Contanti **<OPTION VALUE="**val2**"** [**SELECTED**]**>** Assegno**<OPTION VALUE="**val3**"** [**SELECTED**]**>** VISA **<OPTION VALUE="**val4**"** [**SELECTED**]**>** MASTERCARD**</SELECT>**

### List Box

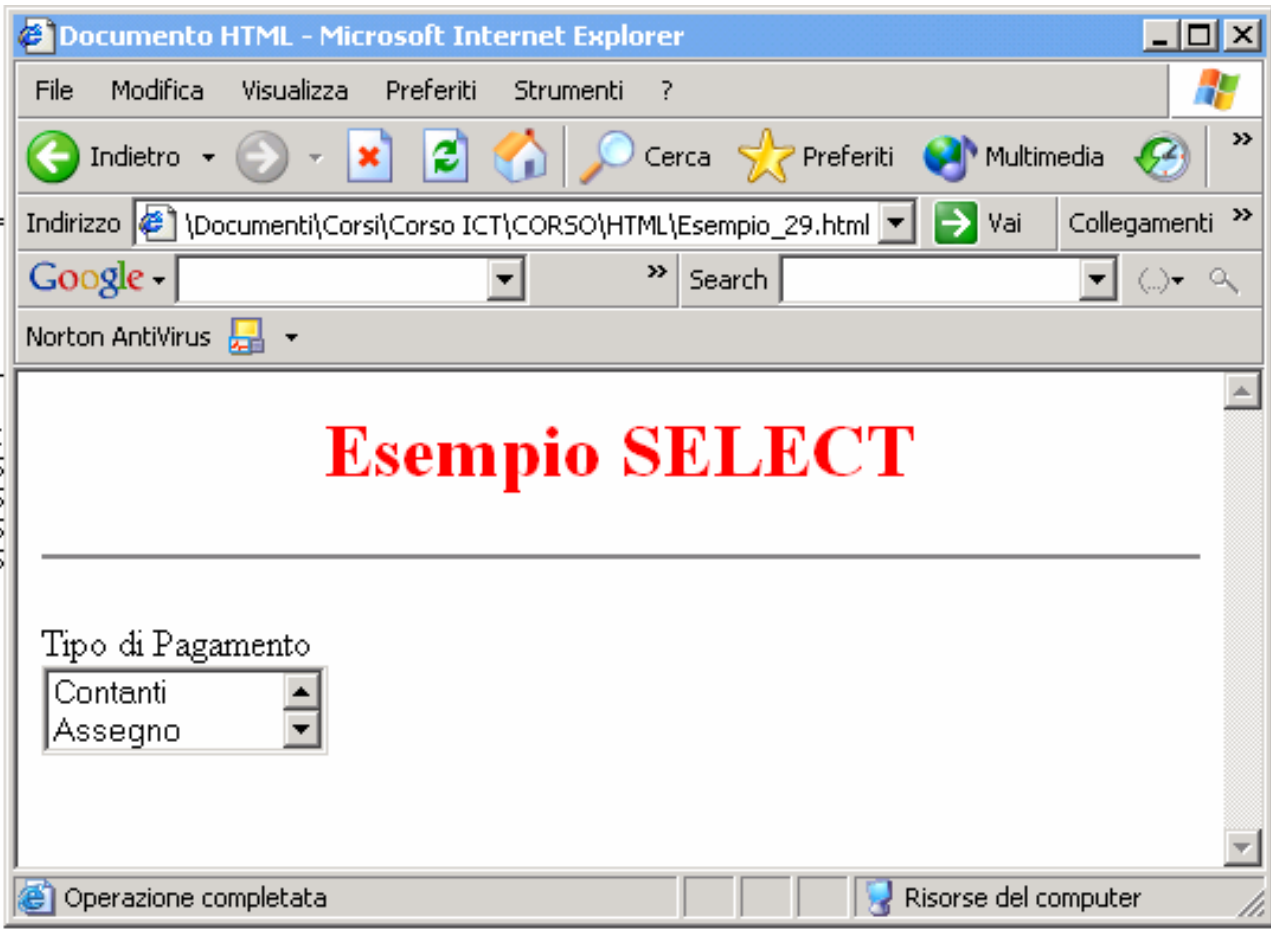

Esempio di List Box

## Fogli di Stile

Offrono all'autore di pagine Web la possibilità di controllare meglio il layout e l'aspetto delle pagine;

- sono modelli di documenti, formati da insiemi di regole che definiscono gli elementi di un documento HTML;
- gli elementi dei documenti associati ad essi si adeguano a queste regole.

### Fogli di Stile in linea

Istruzioni di stile inserite nei singoli tag

es.: <P Style="…">…</P>

>L'attributo STYLE può essere aggiunto a <P>, <DIV>, <SPAN>

## Fogli di Stile non in linea

- Usano il tag <STYLE> …</STYLE> perracchiudere le definizioni degli stili
- Incorporati:
	- Istruzioni di stile all'inizio di una pagina, (dopo </HEAD> )
- Esterni/collegati:
	- istruzioni di stile inserite in un file separato (estensione .css)

Le Applet Java sono programmi residenti sul serverPermettono di creare effetti seguendo una sintassicontenuta in un file .class

 Nella pagina HTML il codice deve essere racchiusotra i tag

<APPLET>

... $<$  APPLET>

### Pubblicare il sito tramite FTP

L'FTP (File Transfer Protocol) è un protocollo deputatoalla spedizione di dati da e per Server Web

Perchè ciò avvenga sono necessari alcuni elementi:

- •L'indirizzo del server Web al qualespedire i nostri dati
- •Password e UserId forniti dal server peraccedere allo stesso
- •Un programma per l'FTP